www.blaupunkt.com

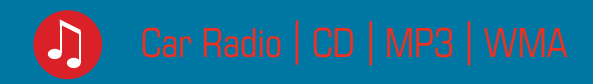

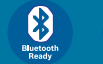

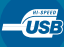

# Hamburg MP68 7 648 011 310

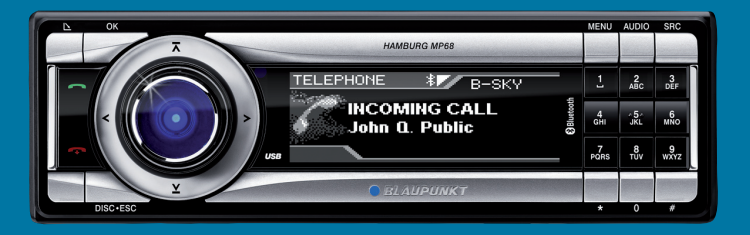

**Bedienungs- und Einbauanleitung Operating and installation instructions Mode d'emploi et de montage Istruzioni d'uso e di installazione Gebruiksaanwijzing en inbouwhandleiding Bruks- och monteringsanvisning**

# BLAUPUNKT

# **Inhalt**

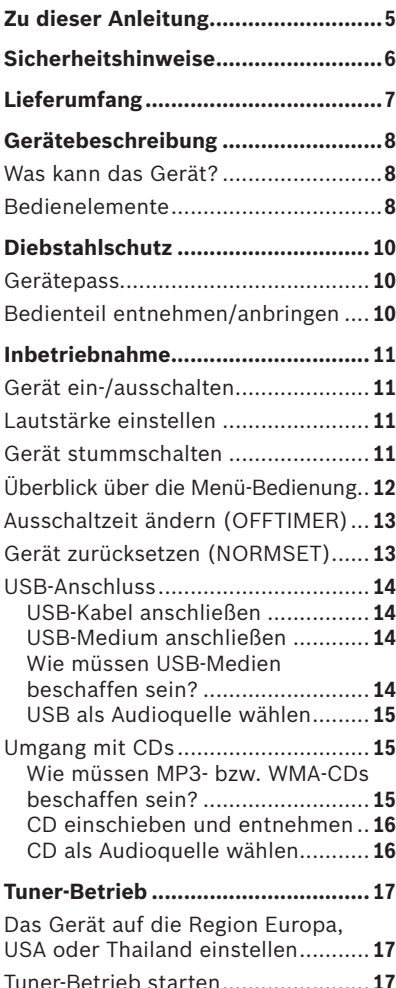

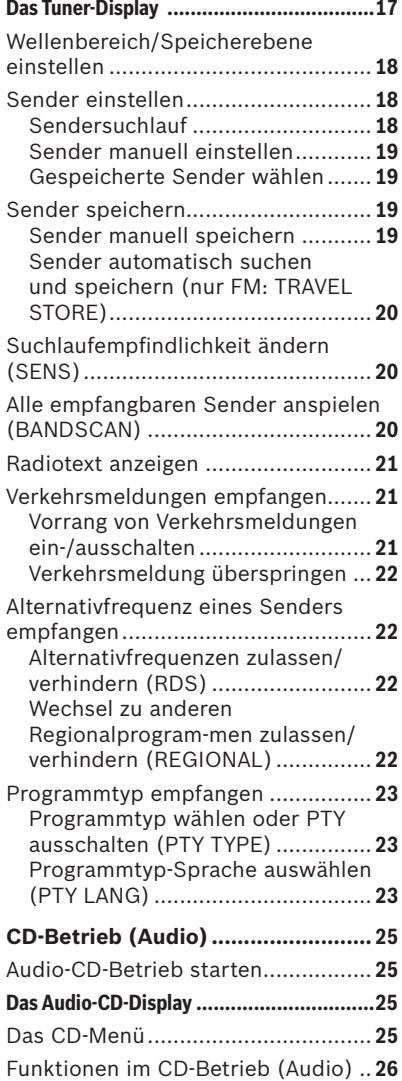

**ENGLISH DEUTSCH**

**DEUTSCH** 

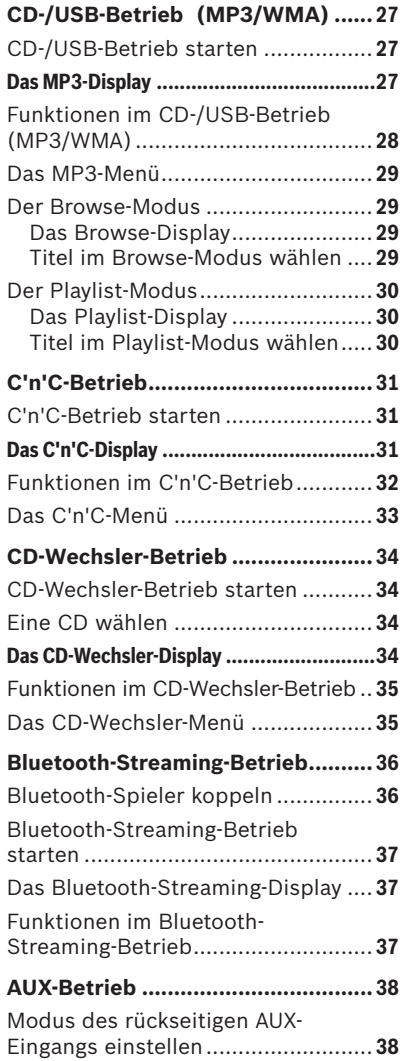

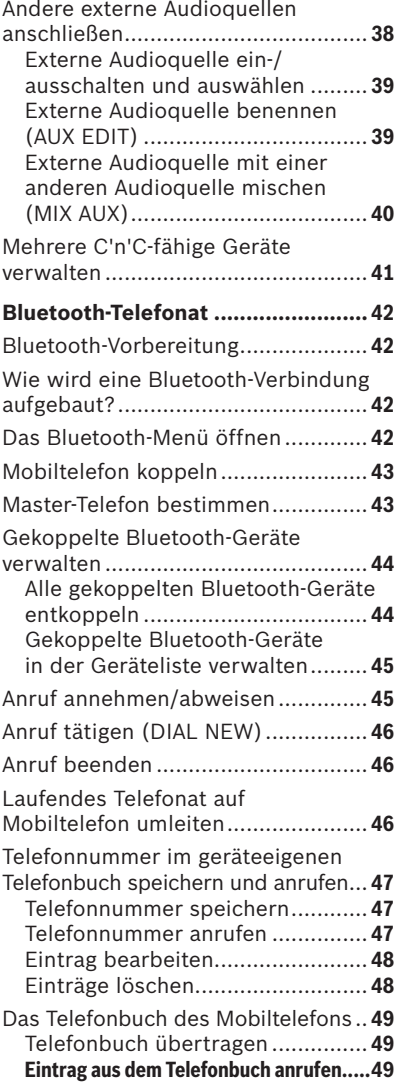

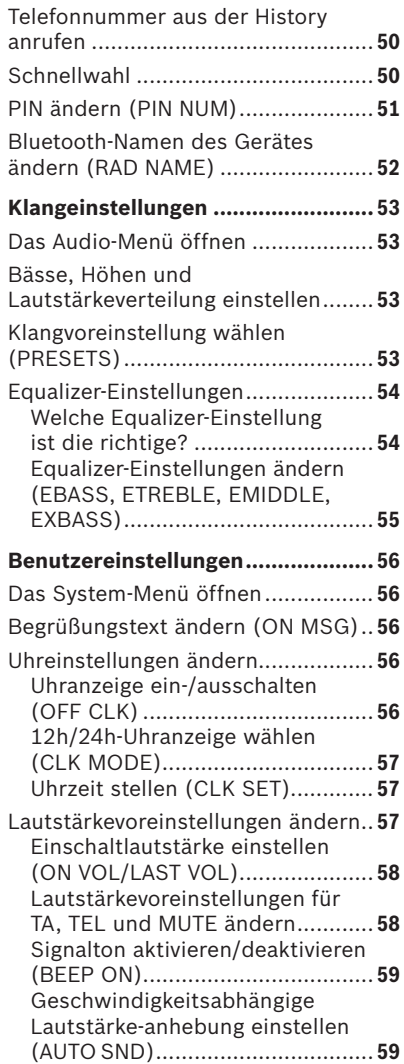

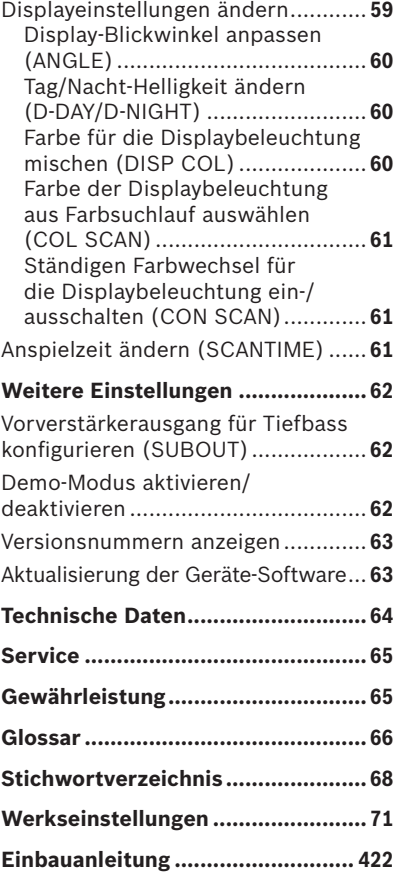

# **Zu dieser Anleitung**

Diese Anleitung enthält wichtige Informationen, um das Gerät einfach und sicher einzubauen und zu bedienen.

- Lesen Sie diese Anleitung sorgfältig und vollständig, bevor Sie das Gerät benutzen. •
- Bewahren Sie die Anleitung so auf, dass sie jederzeit für alle Benutzer zugänglich ist.
- Geben Sie das Gerät an Dritte stets zu-• sammen mit dieser Anleitung weiter.

Beachten Sie außerdem die Anleitungen von den Geräten, die Sie im Zusammenhang mit diesem Gerät verwenden.

# **Verwendete Symbole**

In dieser Anleitung werden folgende Symbole verwendet:

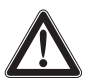

## **GEFAHR!**

Warnt vor Verletzungen

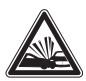

**GEFAHR!** Warnt vor Unfall

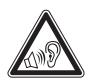

# **GEFAHR!** Warnt vor Gehörschaden

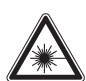

**VORSICHT!** Warnt vor Laserstrahl

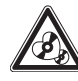

 $\epsilon$ 

# **VORSICHT!**

Warnt vor Beschädigung des C Laufwerks

Das CE-Kennzeichen bestätigt die Einhaltung der EU-Richtlinien.

- $\blacktriangleright$  Kennzeichnet einen Handlungsschritt
- Kennzeichnet eine Aufzählung

# **Bestimmungsgemäßer Gebrauch**

Dieses Gerät ist für den Einbau und Betrieb in einem Fahrzeug mit 12-V-Bordnetzspannung vorgesehen und muss in einen DIN-Schacht eingebaut werden. Beachten Sie die Leistungsgrenzen in den Technischen Daten. Lassen Sie Reparaturen und ggf. den Einbau von einem Fachmann durchführen.

# **Konformitätserklärung**

Hiermit erklärt die Blaupunkt GmbH, dass sich das Gerät Hamburg MP68 in Übereinstimmung mit den grundlegenden Anforderungen und den anderen relevanten Vorschriften der Richtlinie 1999/5/EG befi ndet.

# **Sicherheit shinweise**

Das Gerät wurde entsprechend dem heutigen Stand der Technik und den anerkannten sicherheitstechnischen Regeln hergestellt. Trotzdem können Gefahren entstehen, wenn Sie die Sicherheitshinweise in dieser Anleitung nicht beachten.

# **Wenn Sie das Gerät selbst einbauen**

Sie dürfen das Gerät nur dann einbauen, wenn Sie Erfahrung mit dem Einbau von Autoradios haben und sich mit der Elektrik des Fahrzeugs gut auskennen. Beachten Sie dazu die Einbauanleitung am Ende dieser Anleitung.

# **Das müssen Sie beachten!**

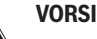

#### **VORSICHT!**

**Im Gerät befindet sich ein Class-1-Laser, der Ihre Augen** 

#### **verletzen kann.**

Öffnen Sie das Gerät nicht und nehmen Sie keine Änderungen daran vor. ü

Im Betrieb

- Bedienen Sie das Gerät nur dann, wenn es die Verkehrslage zulässt! Halten Sie an geeigneter Stelle an, um umfangreichere Einstellungen durchzuführen. •
- Entnehmen oder bringen Sie das Bedienteil nur bei stehendem Fahrzeug an.
- Um Ihr Gehör zu schützen, hören Sie stets in mäßiger Lautstärke. In Stummschaltungspausen (z. B. beim Travelstore, CD-Wechsel) ist das Verändern der Lautstärke erst nach der Stummschaltungspause hörbar. Erhöhen Sie nicht die Lautstärke während dieser Stummschaltungspause.
- Hören Sie stets in mäßiger Lautstär-• ke, so dass Sie akustische Warnsignale (z. B. der Polizei) hören können.

# **Reinigungshinweise**

Löse-, Reinigungs- und Scheuermittel sowie Cockpit-Spray und Kunststoff-Pflegemittel können Inhaltsstoffe enthalten, welche die Oberfläche des Geräts angreifen.

- Verwenden Sie zur Reinigung des Ge-• räts nur ein trockenes oder leicht feuchtes Tuch.
- Reinigen Sie bei Bedarf die Kontakte des Bedienteils mit einem weichen, mit Reinigungsalkohol getränkten Tuch.

# **Entsorgungshinweis**

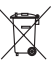

Entsorgen Sie Ihr Altgerät nicht in den Hausmüll.

Nutzen Sie zur Entsorgung des Altgerätes die zur Verfügung stehenden Rückgabe- und Sammelsysteme.

# **Lieferumfang**

Im Lieferumfang enthalten sind:

- 1 Hamburg MP68
- 1 Bedienungs-/Einbauanleitung
- 1 Stoffetui für das Bedienteil
- 1 Halterahmen
- 2 Demontagewerkzeuge
- 1 USB-Anschlussleitung
- 1 Mikrofon für Bluetooth-Telefonat
- 1 Mikrofonanschlussleitung
- 1 Steckergehäuse
- 1 Kleinteileset

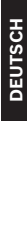

# **Gerätebeschreibung**

# **Was kann das Gerät?**

Das Gerät verfügt neben dem Tuner über einen integrierten CD-Spieler, mit dem Sie Audio-CDs und MP3-/WMA-CDs spielen können. Für komfortables Radiohören ist das Gerät mit einem RDS-Empfangsteil ausgestattet. Z. B. können Sie so die RDS-Funktionen TA und EON für den Vorrang von Verkehrsfunksendern oder PTY für die Suche nach Sendern mit Ihrem bevorzugten Programmtyp nutzen. Das eingebaute Bluetooth-Modul und der Mikrofonanschluss ermöglichen Ihnen das Freisprech-Telefonieren über das Autoradio. Außerdem können Sie folgende Geräte zusätzlich anschließen und nutzen:

- C'n'C-fähige Blaupunkt-Interfaces •
- Entweder einen CD-Wechsler oder eine externe Audioquelle, z. B. MiniDiscoder MP3-Spieler, über die rückseitige AUX-Buchse (REAR-AUX-IN-Buchse) •
- USB-Medium (Player, Stick oder Fest-• platte) mit MP3- oder WMA-Dateien
- Navigationsgerät oder Telefon (Tel/Navi Line-In)

Lesen Sie dazu die Einbauanleitung.

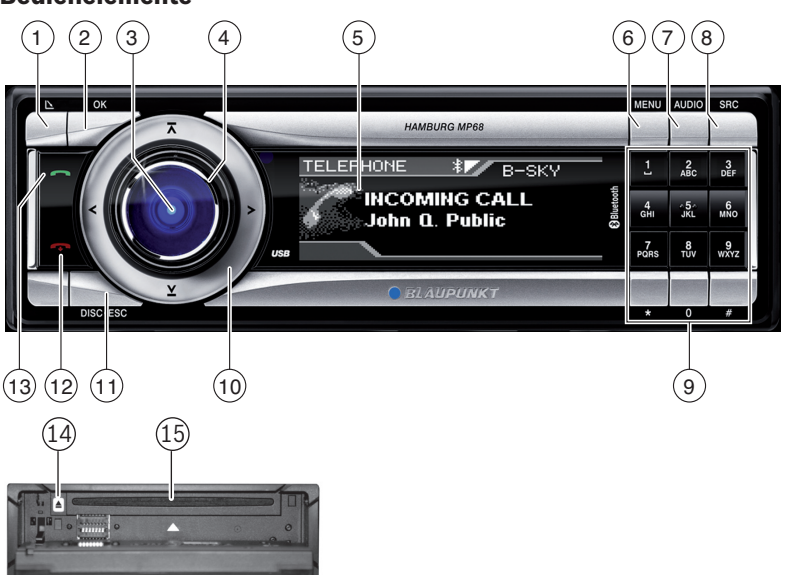

# **Bedienelemente**

- ∩ **△**Taste zum Ausklappen des Bedienteils
- 2 **OK**-Taste

In den Menüs Aufrufen von Menüpunkten und Bestätigung von Einstellungen (kurz drücken) Titel/Radiosender anspielen (SCAN-

Funktion; länger als 2 Sekunden drücken)

- 3 Ein-/Aus-Taste Einschalten, Ton stummschalten (kurz drücken), Ausschalten (länger als 2 Sekunden drücken)
- (4) Lautstärkeregler
- 5 Display
- 6 **MENU**-Taste Menü aufrufen
- 7 **AUDIO**-Taste Audiomenü für Klangeinstellungen aufrufen
- 8 **SRC**-Taste Audioquelle wählen
- 9 Alphanumerischer Tastenblock Radiobetrieb (0 - 9): Gespeicherte Sender wählen (kurz drücken), Sender speichern (länger als 2 Sekunden drücken) In den Menüs: Eingabe z. B. von PIN-Codes, Telefonnummern und Namen
- (10) Wipptasten  $\lt$  und  $\gt$  sowie  $\lt$  und  $\lt$ In den Menüs und im Radiobetrieb: Untermenüs und Menüpunkte/ Funktionen auswählen In anderen Betriebsarten (z. B. CD- oder MP3-Betrieb): Titel, CD und Verzeichnis wählen
- ; **DIS/ESC**-Taste Menü verlassen und zum Display der Audioquelle wechseln, Displaymodi wählen (z. B. MP3-Browse-Modus im MP3-Display)
- (12) Traste (Auflegen-Taste) Eingehenden Anruf ablehnen/Anruf beenden
- (13) Taste (Abheben-Taste) Anruf tätigen bzw. annehmen
- $(14)$   $\triangle$ -Taste CD aus CD-Laufwerk ausgeben
- $(15)$  CD-Laufwerk

# **Diebstahlschutz**

## **Gerätepass**

Im Falle eines Diebstahls ist der Gerätepass auf der Rückseite dieser Anleitung Ihr Eigentumsnachweis in Verbindung mit dem Kaufbeleg. Tragen Sie dort die Seriennummer des Gerätes ein. Sie finden die Seriennummer auf der Seite des Gerätes und ggf. auf dem Originalkarton.

# **Bedienteil entnehmen/anbringen**

Sie können das Bedienteil zum Schutz gegen Diebstahl abnehmen.

#### **VORSICHT!**

#### **Beschädigung des Bedienteils**

Stöße und Verschmutzung können das Bedienteil beschädigen.

- Transportieren Sie das Bedienteil nur im Etui, um es vor Stößen und die Kontakte vor Verschmutzungen zu schützen.
- Berühren Sie die Kontakte auf der Rückseite nicht mit den Fingern.

Um das Bedienteil abzunehmen,

 $\blacktriangleright$  drücken Sie die  $\blacktriangle$ -Taste  $\textcolor{black}{\textbf{\textit{1}}}.$ 

Das Bedienteil klappt nach vorn.

Lösen Sie das Bedienteil aus den Halte-rungen durch sachtes Ziehen heraus.

Um das Bedienteil wieder anzubringen,

drücken Sie das Bedienteil vorsichtig in die Halterungen bis es einrastet und klappen Sie es zurück in den Schacht.

#### **Hinweis:**

Ohne Bedienteil ist das Gerät für einen Dieb wertlos. Nehmen Sie das Bedienteil stets beim Verlassen des Fahrzeugs mit. Bewahren Sie das Bedienteil auch nicht an versteckter Stelle im Fahrzeug auf.

# **Inbetriebnahme**

In diesem Kapitel finden Sie Informationen dazu, wie Sie das Gerät ein- und ausschalten, die Lautstärke regulieren, Menüeinstellungen vornehmen und das Gerät auf die Werkseinstellungen zurücksetzen. Außerdem erfahren Sie hier, wie Sie ein USB-Medium anschließen und eine CD korrekt in das Gerät einlegen.

# **Gerät ein-/ausschalten**

Das Gerät wird mit der Zündung ein- und ausgeschaltet. Die Begrüßungsanimation beginnt und kann mit der **OK**-Taste 2 abgebrochen werden. Das Gerät spielt die Audioquelle, die Sie zuletzt gehört haben.

Um das Gerät manuell einzuschalten,

 $\blacktriangleright$  drücken Sie die Ein-/Aus-Taste  $(3)$ .

Um das Gerät auszuschalten,

 $\blacktriangleright$  halten Sie die Ein-/Aus-Taste  $\textcircled{\scriptsize{3}}$  für ca. 2 Sekunden gedrückt.

#### **Hinweis:**

Um bei ausgeschalteter Zündung die Fahrzeugbatterie zu schonen, schaltet sich das Gerät nach Ablauf einer Stunde automatisch aus.

## **Lautstärke einstellen**

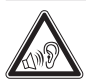

#### **GEFAHR!**

**Hohe Lautstärke**

Zu hohe Lautstärke schädigt Ihr Gehör und Sie überhören akustische Warnsignale!

- Das Gerät schaltet stumm, wenn es die CD im CD-Wechsler oder die Audioquelle wechselt. Während dieser Stummschaltungspause ist eine Veränderung der Lautstärke zwar möglich, aber nicht hörbar. Erhöhen Sie nicht die Lautstärke während einer Stummschaltungspause.
- Stellen Sie stets eine gemäßigte Lautstärke ein.

 $\blacktriangleright$  Drehen Sie den Lautstärke-Regler  $(4).$ Die aktuelle Lautstärke wird im Display angezeigt und für alle Audioquellen übernommen.

#### **Hinweis:**

Sie können die Lautstärke auch während einer Verkehrsdurchsage/des Telefonierens/einer Navigationsdurchsage mit dem Lautstärkeregler 4 für die Dauer des Telefonats bzw. der Durchsage einstellen.

## **Gerät stummschalten**

 $\blacktriangleright$  Drücken Sie kurz die Ein-/Aus-Taste  $\textcircled{\scriptsize 3}.$ Im Display wird "MUTE" angezeigt.

Um die Stummschaltung aufzuheben,

 $\blacktriangleright$  drücken Sie kurz die Ein-/Aus-Taste  $\circledcirc$ erneut.

ODER:

 $\blacktriangleright$  Drehen Sie den Lautstärke-Regler  $(4)$ .

# **Überblick über die Menü-Bedienung**

Die verschiedenen Grundeinstellungen des Gerätes und viele Funktionen der unterschiedlichen Betriebsarten stehen Ihnen über Menüs zur Verfügung:

- Im System-Menü nehmen Sie Grundeinstellungen für das Gerät vor (z. B. Displayhelligkeit und -farbe, Einschaltlautstärke und Lautstärke für Verkehrsdurchsagen, Telefongespräche u. a., Uhrzeit, Anspielzeit sowie Einstellungen für den C'n'C- und AUX-Betrieb).
- Im Audio-Menü nehmen Sie Klangeinstellungen vor (z. B. Bässe, Höhen, Lautstärkeverteilung, Equalizer).
- Im Menü der jeweiligen Betriebsart (z. B. Tuner- oder CD-Betrieb) können Sie Einstellungen für die aktuelle Betriebsart vornehmen und Funktionen wählen.

Um ein Menü zu öffnen,

**→** drücken Sie die MENU-Taste ⑥.

Standardmäßig wird das Menü der aktuellen Betriebsart geöffnet, z. B. das Tuner-Menü, wenn sich das Gerät beim Drücken der **MENU**-Taste (6) im Tuner-Betrieb befindet.

#### **Hinweis:**

Sie können das Menü nicht aufrufen, wenn sich das Gerät in Stummschaltung ("MUTE") befindet.

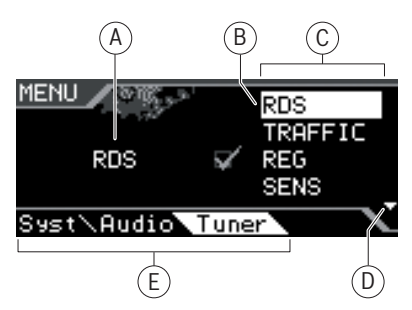

- A Option des ausgewählten Menüpunkts
- B Ausgewählter Menüpunkt
- C Menüpunkte des ausgewählten Menüs
- D Pfeile zeigen an, in welche Richtung Sie im Menü blättern können
- E Menüauswahl

Um ein anderes Menü auszuwählen,

 $\blacktriangleright$  drücken Sie die Wipptaste  $<$  oder  $>$   $\scriptstyle{(10)}$ .

So gelangen Sie vom Menü der aktuellen Betriebsart in das System- oder Audio-Menü. Das Tuner-Menü steht auch in allen anderen Betriebsarten zur Verfügung, z. B. um den Vorrang für Verkehrsfunk ein- oder auszuschalten.

Um im aktuellen Menü einen Menüpunkt auszuwählen und aufzurufen,

- $\blacktriangleright$  drücken Sie die Wipptaste  $\bar{\land}$  oder  $\mathbf{\underline{V}}$  (10).
- ► Drücken Sie die OK-Taste (2).

Um ein Menü zu verlassen, haben Sie diese Möglichkeiten:

• Mit der OK-Taste 2 bestätigen Sie eine Einstellung und wechseln eine Menüebene zurück.

Bestätigen Sie Texteingaben (z. B. Ihren persönlichen Begrüßungstext) stets mit der **OK**-Taste 2, um die Textänderung zu speichern.

• Mit der **DIS•ESC**-Taste (11) kehren Sie direkt zum Display der aktiven Audioquelle zurück.

Texteingaben werden **nicht** automatisch gespeichert. Durch Drücken der **DIS•ESC**-Taste (11) wird die Texteingabe ohne Speichern abgebrochen. Alle anderen Einstellungen werden gespeichert.

• In jedem Menü finden Sie den Menüpunkt "EXIT". Wenn Sie "EXIT" auswählen und die **OK**-Taste 2 drücken, kehren Sie in das übergeordnete Menü zurück.

Nehmen Sie in Menüs für ca. 8 Sekunden keine Auswahl oder Einstellung vor, kehrt die Anzeige automatisch zum Display der Audioquelle zurück (nur im Bluetooth-Menü beträgt diese Zeit ca. 30 Sekunden). Ihre Einstellungen - mit Ausnahme von Texteingaben - werden gespeichert.

# **Ausschaltzeit ändern (OFFTIMER )**

Wenn Sie das Bedienteil entnehmen, schaltet sich das Gerät automatisch nach 15 Sekunden aus. Diese Ausschaltzeit können Sie ändern:

- **-** Drücken Sie die Taste **MENU** 6.
- $\blacktriangleright$  Drücken Sie die Wipptaste  $\boldsymbol{\lt}$  (10), um das System-Menü "Syst" zu öffnen.
- $\blacktriangleright$  Drücken Sie die Wipptaste  $\bar{\land}$  oder  $\angle$  (10), um die Funktion "OFFTIMER" auszuwählen.
- ► Drücken Sie die **OK**-Taste (2).
- $\blacktriangleright$  Drücken Sie die Wipptaste  $\lt$  oder  $\gt$   $(10)$ , um die Ausschaltzeit zwischen 15 und 30 Sekunden einzustellen.
- ► Drücken Sie die OK-Taste (2), um eine andere Funktion auszuwählen, oder drücken Sie die **DIS•ESC**-Taste (11), um das Menü zu verlassen.

# **Gerät zurücksetzen (NORMSET )**

Sie können das Gerät auf die Werkseinstellungen (siehe Anhang A1) zurücksetzen. Dabei werden Ihre persönlichen Einstellungen, z. B. Ihr Begrüßungstext, gelöscht.

- **-** Drücken Sie die Taste **MENU** 6.
- $\blacktriangleright$  Drücken Sie die Wipptaste  $\leq$  10, um das System-Menü "Syst" zu öffnen.
- $\blacktriangleright$  Drücken Sie die Wipptaste  $\pi$  oder  $\vee$  (10), um die Funktion "NORMSET" auszuwählen.
- Halten Sie die **OK**-Taste 2 länger 4 Sekunden gedrückt.

Im Display wird kurz "NORM ON" angezeigt. Die Werkseinstellungen werden wiederhergestellt. Das Radio schaltet sich dabei kurz aus und automatisch wieder ein.

#### **Hinweis:**

Halten Sie die **OK**-Taste (2) für weniger als 4 Sekunden gedrückt, wird "NORM OFF" angezeigt. Ihre persönlichen Einstellungen bleiben erhalten. Drücken Sie die OK-Taste (2), um eine andere Funktion auszuwählen, oder drücken Sie die **DIS•ESC**-Taste (11), um das Menü zu verlassen.

# **USB-Anschluss**

Sie können an das Gerät folgende USB-Medien anschließen und als Audioquelle nutzen:

- USB-Stick •
- USB-Festplatte (max. 800 mA) •
- MP3-Player mit USB-Anschluss •

Das Gerät kann die Formate MP3 und WMA (WMA Version 9, nur ohne DRM-Kopierschutz) abspielen.

#### **Hinweis:**

Blaupunkt kann nicht für die einwandfreie Funktion aller auf dem Markt erhältlichen USB-Medien garantieren!

#### **USB-Kabel anschließen**

Um ein USB-Medium anschließen zu können, muss **vor dem Einbau** des Autoradios das mitgelieferte USB-Kabel an der Geräterückseite angeschlossen werden. Lesen Sie dazu die Einbauanleitung.

Das USB-Kabel können Sie dann z. B. ins Handschuhfach oder an eine geeignete Stelle der Mittelkonsole verlegen.

#### **USB-Medium anschließen**

#### **Hinweis:**

Schalten Sie das Gerät stets aus, bevor Sie Ihr USB-Medium anschließen oder abziehen! Nur mit dem Ein-/Ausschalten wird das USB-Medium korrekt an-/abgemeldet.

- $\blacktriangleright$  Schalten Sie das Autoradio aus, indem Sie länger als 2 Sekunden die Ein-/Aus-Taste 3 drücken.
- Schließen Sie das USB-Medium an das -USB-Kabel an.

#### **Wie müssen USB-Medien beschaffen sein?**

Das Gerät erkennt das USB-Medium nur, wenn es sich um einen Massenspeicher mit folgenden Merkmalen handelt:

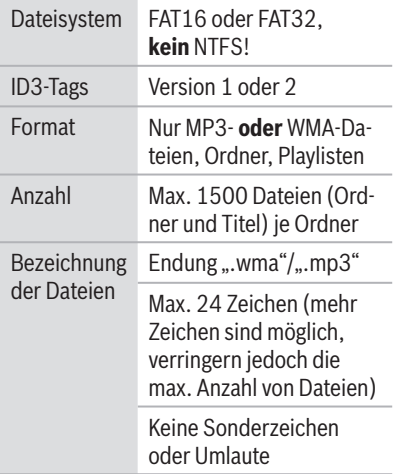

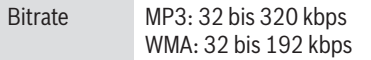

Unter Windows 2000/XP wird bei der Formatierung FAT32 eine maximale Partitionsgröße von 32 GB erzeugt. Wenn Sie ein USB-Medium mit mehr als 32 GB verwenden, kann es bei weiteren Partitionen zu Lesefehlern kommen.

Wenn auf Ihrem USB-Medium eine große Anzahl von Dateien gespeichert ist, kann sich die Geschwindigkeit der Dateisuche verringern.

#### **USB als Audioquelle wählen**

**-** Drücken Sie die **SRC**-Taste (8) so oft, bis "USB" im Display erscheint.

Auf dem Display erscheint kurz "READING". Die Wiedergabe beginnt.

Ist USB als Audioquelle ausgewählt, wird das MP3-Display angezeigt. Lesen Sie dazu das Kapitel "CD-/USB-Betrieb (MP3/WMA)".

# **Umgang mit CDs**

Das Gerät kann folgende CD-Formate abspielen:

• Audio-CD mit dem CompactDisc-Logo (einige CDs mit Kopierschutz können nicht abgespielt werden)

#### **Hinweis**

Blaupunkt kann nicht für die einwandfreie Funktion von kopiergeschützten CDs garantieren!

CD-R oder CD-RW mit MP3 oder WMA-Dateien (WMA Version 9, nur ohne DRM-Kopierschutz) •

#### **Hinweis:**

Die Qualität selbst gebrannter CDs schwankt aufgrund unterschiedlicher CD-Rohlinge, Brenner-Software und Brenn-Geschwindigkeiten. Daher ist es möglich, dass das Gerät einige selbst gebrannte CDs nicht abspielen kann.

Falls Sie eine CD-R/-RW nicht abspielen können:

- Verwenden Sie Rohlinge eines anderen Herstellers bzw. einer anderen Farbe.
- Setzen Sie die Brenn-Geschwindigkeit herunter.

#### **Wie müssen MP3- bzw. WMA-CDs beschaffen sein?**

Das Gerät kann nur MP3- bzw. WMA-CDs korrekt abspielen und anzeigen, die folgende Merkmale aufweisen:

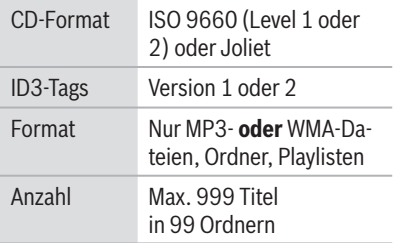

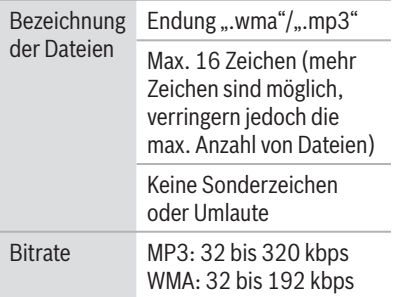

#### **CD einschieben und entnehmen**

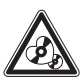

## **VORSICHT!**

#### **Zerstörung des CD-Laufwerks**

Beklebte und konturierte CDs können das CD-Laufwerk zerstören.

- Legen Sie keine Mini-CDs (8 cm Durchmesser) oder Shape-CDs (konturierte CDs) ein. ü
- Legen Sie ausschließlich kreisrunde CDs mit 12 cm Durchmesser ein.
- Bekleben Sie CDs nicht, da sich das Etikett im Betrieb lösen kann.

#### **Hinweis:**

Beschriften Sie CDs nur mit einem CD-Marker, da dieser keine ätzenden Stoffe enthält. Permanentmarker können CDs beschädigen.

 $\blacktriangleright$  Drücken Sie die  $\blacktriangle$ -Taste  $\textcircled{\scriptscriptstyle 1}.$ 

Das Bedienteil klappt auf.

 $\blacktriangleright$  Falls sich eine CD im Laufwerk befindet, drücken Sie die -Taste (14).

Die CD wird herausgeschoben.

Entnehmen Sie die CD. -

Wenn Sie die CD nicht entnehmen, wird sie nach wenigen Sekunden automatisch wieder eingezogen.

Schieben Sie die CD mit der bedruck-ten Seite nach oben nur so weit in das CD-Laufwerk (15), bis Sie einen Widerstand spüren.

Die CD wird automatisch eingezogen.

Schließen Sie das Bedienteil. -

Auf dem Display erscheint kurz "READING". Anschließend erscheint:

- Das Audio-CD-Display, wenn Sie eine Audio-CD eingelegt haben.
- Das MP3-Display, wenn Sie eine MP3oder WMA-CD eingelegt haben.

Die Wiedergabe der CD beginnt.

#### **CD als Audioquelle wählen**

Sie können eine bereits eingelegte CD als Audioquelle wählen:

**-** Drücken Sie die **SRC**-Taste (8) so oft, bis "CD" (bei Audio-CD) bzw. "MP3" (bei MP3-CD) im Display erscheint.

#### **Hinweis:**

Der CD-Betrieb ist nur wählbar, wenn eine lesbare CD eingelegt ist.

Für die Bedienung des Audio-CD-Displays lesen Sie das Kapitel "CD-Betrieb (Audio)".

Für die Bedienung des MP3-Displays lesen Sie das Kapitel "CD-/USB-Betrieb (MP3/ WMA)".

# **Tuner-Betrieb**

Mit diesem Gerät können Sie Radiosender in den Frequenzbereichen FM (UKW), MW und LW empfangen.

# **Das Gerät auf die Region Europa, USA oder Thailand einstellen**

Das Gerät ist auf die Frequenzbereiche und Sendertechnologien der Region eingestellt, in der es gekauft wurde. Sie können diese Einstellung an die unterschiedlichen Frequenzbereiche und Sendertechnologien Europas, der USA oder Thailands anpassen. Dazu muss das Gerät ausgeschaltet sein :

Drücken Sie gleichzeitig die Taste **AU-**-**DIO** 7 und die **\*** Sie das Gerät einschalten. **DIO** $(7)$  und die **\***-Taste  $(9)$ , während

Im Display erscheint "TUNER AREA" und die aktuelle Einstellung sowie ein Liste der verfügbaren Optionen.

- $\blacktriangleright$  Drücken Sie die Wipptaste  $\overline{\wedge}$  oder  $\vee$  (10), um zwischen den Regionen EUROPE, USA und THAILAND zu wechseln.
- Bestätigen Sie die Einstellung mit der **OK**-Taste  $(2)$ .

#### **Hinweis:**

Die in dieser Bedienungsanleitung beschriebenen Tuner-Funktionen beziehen sich auf die Region Europa (Tuner-Einstellung "EUROPE").

# **Tuner-Betrieb starten**

**-** Drücken Sie die **SRC**-Taste (8) so oft, bis "TUNER" im Display erscheint.

Die Wiedergabe beginnt sofort mit dem Sender, der zuletzt gespielt wurde, sofern sich das Fahrzeug im Empfangsbereich dieses Senders befindet

# **Das Tuner-Display**

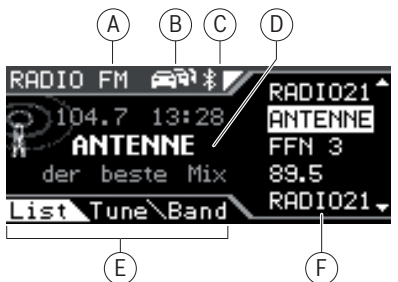

- A Wellenbereich/Speicherebene
- B Vorrang Verkehrsfunk
- C Bluetooth-Status
- D Anzeigebereich für Frequenz, Uhrzeit, Sendernamen und Radiotext
- E Menüauswahl
- F Optionen des aktuellen Menüs

Im Tuner-Display stehen Ihnen 3 Menüs in der Menüauswahl zur Verfügung:

List: Dieses Menü wird im Tuner-Be-• trieb standardmäßig angezeigt. Im List-Menü werden die eingestellte Frequenz, der Sendername (wenn verfügbar), die Uhrzeit und Radiotext (wenn aktiviert) angezeigt. Zusätzlich werden die auf den Stationstasten gespeicherten Frequenzen/Sender in einer Liste angezeigt.

- Tune: Im Tune-Menü stehen Ihnen Funk-• tionen zum Einstellen von Sendern, für das Anspielen von Sendern und für die automatische Senderspeicherung zur Verfügung.
- Band: Im Band-Menü können Sie den Wellenbereich bzw. die Speicherebene wählen.

Mit der Wipptaste  $\leq$  oder  $\geq$  10 können Sie zwischen den Menüs wechseln.

## **Wellenbereich/Speicherebene einstellen**

Sie können Radiosender der Wellenbereiche FM, MW und LW einstellen und speichern.

Die Wellenbereiche MW und LW stellen Ihnen jeweils eine Speicherebene mit 10 Speicherplätzen zur Verfügung. Der Wellenbereich FM verfügt über 2 Speicherebenen mit jeweils 10 Speicherplätzen: FM und FMT .

- ► Drücken Sie zweimal die Wipptaste (10), um das Menü "Band" zu öffnen.
- $\blacktriangleright$  Drücken Sie die Wipptaste  $\bar{\land}$  oder  $\vee$  (10), um den gewünschten Wellenbereich bzw. die Speicherebene auszuwählen.
- Drücken Sie die **OK**-Taste 2. -

Der gewünschte Wellenbereich bzw. die Speicherebene wird eingestellt. Das Display kehrt nach kurzer Zeit automatisch in das Menü "List" zurück.

Sie können nun in diesem Wellenbereich/ auf dieser Speicherebene:

- Sender einstellen •
- Sender speichern

# **Sender einstellen**

Sie haben 3 Möglichkeiten, Sender einzustellen·

- Sender automatisch einstellen (Sendersuchlauf)
- Sender manuell einstellen •
- Gespeicherte Sender wählen •

#### **Sendersuchlauf**

Drücken Sie die **#**-Taste des alphanume-rischen Tastenblocks 9.

Im Display werden "SEEK" und die aktuelle Frequenz bzw. der Sendername angezeigt.

 $\blacktriangleright$  Drücken Sie die Wipptaste  $\overline{\wedge}$  oder  $\mathbf{\underline{V}}$  (10).

Wenn Sie die Wipptaste  $\overline{\wedge}$  oder  $\vee$  (10) gedrückt halten, überspringt der automatische Suchlauf die gefundenen Sender so lange, bis Sie die Wipptaste wieder loslassen.

#### **Hinweis:**

Sie können die Funktion "SEEK" auch aktivieren, indem Sie mit der Wipptaste : das Menü "Tune" öffnen und die **OK**-Taste 2 drücken.

Der Tuner sucht im aktuellen Wellenbereich nach dem nächsten empfangbaren Sender.

Dabei werden die eingestellte Empfindlichkeit des Sendersuchlaufs (Abschnitt "Suchlaufempfindlichkeit ändern") und die folgenden Einstellungen berücksichtigt:

- Einstellung "PTY TYPE" im Menü "TU-NER": Der Tuner sucht Sender, die den eingestellten Programmtyp senden. •
- Einstellung "TRAFFIC" im Menü "TU-NER": Der Tuner stellt bei Vorrang für Verkehrsmeldungen ausschließlich Verkehrsfunk-Sender ein.

#### **Hinweis:**

Diese Einstellungen sind nur für den FM-Bereich verfügbar. Eine genaue Beschreibung zu den Einstellungen finden Sie in diesem Kapitel in den folgenden Abschnitten.

#### **Sender manuell einstellen**

#### **Hinweise:**

- Das manuelle Einstellen von Sendern ist nur möglich, wenn die RDS-Funktionen ausgeschaltet sind.
- Ist die RDS-Funktion eingeschaltet, können Sie in Senderketten blättern, in deren Empfangsbereich Sie sich befinden.
- Drücken Sie die **#**-Taste des alphanume-rischen Tastenblocks (9).

Im Display werden "SEEK" und die aktuelle Frequenz bzw. der Sendername angezeigt.

 $\blacktriangleright$  Drücken Sie die Wipptaste  $\lt$  oder  $\gt$   $\approx$   $\approx$ um die Frequenz in 100 kHz-Schritten zu ändern.

#### **Hinweis:**

Sie können die Funktion "SEEK" auch aktivieren, indem Sie mit der Wipptaste : das Menü "Tune" öffnen und die **OK**-Taste 2 drücken.

#### **Gespeicherte Sender wählen**

- Wählen Sie den gewünschten Wellenbe-reich bzw. die Speicherebene.
- **→** Drücken Sie eine der Stationstasten  $0 - 9(9)$ .

Oder im List-Menü:

- $\blacktriangleright$  Drücken Sie die Wipptaste  $\bar{\land}$  oder  $\vee$  (10), um eine Frequenz bzw. einen Sender aus der Liste auszuwählen.
- ► Drücken Sie die **OK**-Taste (2).

Der gespeicherte Sender wird aufgerufen, vorausgesetzt, er kann an der aktuellen Fahrzeugposition empfangen werden.

Auf dem Display erscheint die Frequenz des Senders bzw. der Sendername.

# **Sender speichern**

Sie haben 2 Möglichkeiten, Sender zu speichern:

- Sender manuell speichern
- Sender automatisch suchen und speichern (Travelstore)

#### **Sender manuell speichern**

Nachdem Sie einen Sender eingestellt haben, können Sie diesen wie folgt speichern:

Drücken Sie für ca. 2 Sekunden eine der Stationstasten **0 - 9**9, die Sie dem Sender zuweisen möchten.

Oder im List-Menü:

- $\blacktriangleright$  Drücken Sie die Wipptaste  $\pi$  oder  $\vee$  (10), um einen Speicherplatz in der Liste auszuwählen.
- ► Halten Sie die **OK**-Taste ⊘ für ca. 2 Sekunden gedrückt.

In der Liste wird die Frequenz bzw. der Name des Senders auf dem gewählten Speicherplatz angezeigt. Der Sender wurde gespeichert.

#### **Sender automatisch suchen und speichern (nur FM: TRAVEL STORE )**

Die 10 stärksten FM-Sender aus der Region können Sie automatisch suchen und auf der Speicherebene FMT speichern. Sender, die zuvor auf der Speicherebene FMT gespeichert waren, werden automatisch gelöscht.

 $\blacktriangleright$  Drücken Sie die Wipptaste  $\blacktriangleright$  (10), um das Menü "Tune" zu öffnen.

Die Funktion "SEEK" ist ausgewählt.

 $\blacktriangleright$  Drücken Sie die Wipptaste  $\overline{\wedge}$  oder  $\vee$  (10), um die Funktion "T-STORE" auszuwählen.

Im Display wird "TRAVEL STORE" angezeigt.

► Drücken Sie die **OK**-Taste ⊘.

Der Tuner beginnt mit dem automatischen Sendersuchlauf. Wenn das Speichern beendet ist, wird der Sender auf Speicherplatz 1 der Ebene FMT wiedergegeben.

## **Suchlaufempfi ndlichkeit ändern (SENS )**

Die Suchlaufempfindlichkeit entscheidet darüber, ob der automatische Sendersuchlauf nur starke oder auch schwächere Sender findet. Sie können die Suchlaufempfindlichkeit separat für die Wellenbereiche FM und MW/LW einstellen.

- Wählen Sie den Wellenbereich, für den -Sie die Suchlaufempfindlichkeit einstellen möchten.
- ► Drücken Sie die MENU-Taste (6).

Das Tuner-Menü wird geöffnet.

- $\blacktriangleright$  Drücken Sie die Wipptaste  $\pi$  oder (10), um die Funktion "SENS" auszuwählen.
- ► Drücken Sie die **OK**-Taste (2).
- $\blacktriangleright$  Drücken Sie die Wipptaste  $\lt$  oder  $\gt$   $\approx$   $\approx$ um die Empfindlichkeit zwischen "SENS LOW 1" (geringste Empfindlichkeit) und "SENS HIGH 6" (höchste Empfindlichkeit) einzustellen.
- ► Drücken Sie die **OK**-Taste (2), um eine andere Funktion auszuwählen, oder drücken Sie die **DIS•ESC**-Taste (11), um das Menü zu verlassen.

# **Alle empfangbaren Sender anspielen (BANDSCAN )**

Sie können alle empfangbaren Sender eines Wellenbereichs anspielen. Die Anspielzeit können Sie einstellen, wie im Kapitel "Benutzereinstellungen" beschrieben.

- **→** Wählen Sie den Wellenbereich (FM, MW, LW), dessen empfangbare Sender Sie anspielen möchten.
- $\blacktriangleright$  Drücken Sie die Wipptaste  $\blacktriangleright$  (10), um das Menü "Tune" zu öffnen.

Die Funktion "SEEK" ist ausgewählt.

- $\blacktriangleright$  Drücken Sie die Wipptaste  $\overline{\wedge}$  oder  $\vee$  (10), um die Funktion "BANDSCAN" auszuwählen.
- Im Display wird "BAND SCAN" angezeigt.
- ► Drücken Sie die **OK**-Taste ⊘.

Im Display werden "SCAN" und die aktuelle Frequenz bzw. der Sendername angezeigt.

Der Tuner sucht nach Sendern. Sobald der Tuner einen Sender gefunden hat, wird dieser angespielt.

Um den aktuell angespielten Sender weiterzuhören,

drücken Sie die **OK**-Taste 2. -

Wenn das Frequenzband einmal komplett abgesucht wurde, stoppt das Anspielen. Der zuvor eingestellte Sender wird gespielt.

# **Radiotext anzeigen**

Zusätzlich zu ihrem Programm können Sender Textnachrichten (Radiotext) senden, die im Display angezeigt werden können.

Um die Anzeige von Radiotext ein-/auszuschalten,

**→** drücken Sie die MENU-Taste ⑥.

Das Tuner-Menü wird geöffnet.

- $\blacktriangleright$  Drücken Sie die Wipptaste  $\pi$  oder (10), um die Funktion "R-TEXT" auszuwählen.
- Drücken Sie die **OK**-Taste 2. -
- $\blacktriangleright$  Wechseln Sie mit der Wipptaste  $\lt$  oder  $\ge$  (10) zwischen den Einstellungen
	- $>$  "R-TEXT" $\Delta$  : Radiotext ein.
	- $\leq$  , R-TEXT " $\Box$  : Radiotext aus.

► Drücken Sie die **OK**-Taste (2), um eine andere Funktion auszuwählen, oder drücken Sie die **DIS•ESC**-Taste (11), um das Menü zu verlassen.

## **Verkehrsmeldungen empfangen**

Wenn Sie den Vorrang für Verkehrsmeldungen einschalten, nutzt das Gerät die RDS-Dienste TA (Traffic Announcement) und EON (Enhanced Other Network). Mit TA werden auch dann Verkehrsmeldungen durchgeschaltet, wenn Sie gerade eine andere Audioquelle hören. Die Lautstärke für die Verkehrsmeldung können Sie einstellen (siehe Kapitel "Benutzereinstellungen", Abschnitt "Lautstärkevoreinstellungen ändern").

Haben Sie gerade keinen Verkehrsfunksender eingestellt, sorgt der RDS-Dienst EON dafür, dass das Gerät für die Dauer einer Verkehrsmeldung automatisch zu einem Verkehrsfunksender derselben Senderkette wechselt.

#### **Vorrang von Verkehrsmeldungen ein-/ausschalten**

Der Vorrang von Verkehrsmeldungen ist eingeschaltet, wenn das  $\rightarrow$ Symbol im Display angezeigt wird. Diese Einstellung begrenzt die Sendersuche und das Anspielen (SCAN) auf Verkehrsfunksender.

Um den Vorrang von Verkehrsmeldungen ein-/auszuschalten,

**→** drücken Sie die MENU-Taste ⑥.

Das Tuner-Menü wird geöffnet.

- $\blacktriangleright$  Drücken Sie die Wipptaste  $\pi$  oder :, um die Funktion "TRAFFIC" auszuwählen.
- ► Drücken Sie die **OK**-Taste ⊘.
- $\blacktriangleright$  Wechseln Sie mit der Wipptaste  $<$  oder  $\ge$  (10) zwischen den Einstellungen
	- $>$  , TRAFFIC " $\Delta$  : Vorrang ein.
	- $\leq$  ,, TRAFFIC " $\Box$  : Vorrang aus.
- ► Drücken Sie die **OK**-Taste ⊘, um eine andere Funktion auszuwählen, oder drücken Sie die **DIS•ESC**-Taste (11), um das Menü zu verlassen.

#### **Hinweis:**

Damit das Gerät Verkehrsmeldungen durchstellt, muss ein Sender eingestellt sein, der TA unterstützt oder zu einer Senderkette mit Verkehrsfunksender gehört.

Ein Signalton ertönt, wenn Sie den Sendebereich des Verkehrsfunksenders verlassen oder auf einen Sender umschalten, der den Verkehrsfunk-Vorrang nicht unterstützt. Ist eine andere Audioquelle als der Tuner aktiv, sucht das Gerät dann automatisch einen Verkehrsfunksender.

#### **Verkehrsmeldung überspringen**

Um eine Verkehrsmeldung abzubrechen, ohne den Vorrang von Verkehrsmeldungen auszuschalten,

► drücken Sie die **DIS•ESC**-Taste (11).

Sie hören wieder die zuvor aktive Audioquelle. Wenn erneut eine Verkehrsmeldung gesendet wird, stellt das Gerät diese wieder automatisch durch.

## **Alternativfrequenz eines Senders empfangen**

Das Gerät kann automatisch auf die beste Alternativfrequenz desselben Senders wechseln, wenn der Empfang schlecht wird.

#### **Alternativfrequenzen zulassen / verhindern (RDS )**

Um RDS ein-/auszuschalten,

<del>-</del> drücken Sie die MENU-Taste ⊚.

Das Tuner-Menü wird geöffnet, die Funktion "RDS" ist ausgewählt.

- Drücken Sie die **OK**-Taste 2. -
- $\blacktriangleright$  Wechseln Sie mit der Wipptaste  $\lt$  oder  $\ge$  (10) zwischen den Einstellungen
	- $>$  "RDS" $\Delta$ : RDS ein, Alternativfrequenzen zulassen.
	- $\leq$  , RDS " $\Box$  : RDS aus, Alternativfrequenzen nicht zulassen.
- ► Drücken Sie die OK-Taste (2), um eine andere Funktion auszuwählen, oder drücken Sie die **DIS•ESC**-Taste (11), um das Menü zu verlassen.

#### **Hinweis:**

Damit das Gerät bei schlechtem Empfang auf eine Alternativfrequenz (AF) umschaltet, muss der Sender die RDS-Funktion Alternativfrequenz (AF) auch unterstützen.

#### **Wechsel zu anderen Regionalprogrammen zulassen/verhindern (REGIONAL )**

Einige Sender teilen zu bestimmten Zeiten ihr Programm in Regionalprogramme mit unterschiedlichem Inhalt auf. Mit der Regional-Funktion verhindern Sie, dass das Gerät auf Alternativfrequenzen wechselt, die einen anderen Programminhalt haben.

Um die Regional-Funktion ein- bzw. auszuschalten,

**→** drücken Sie die MENU-Taste ⑥.

Das Tuner-Menü wird geöffnet.

- $\blacktriangleright$  Drücken Sie die Wipptaste  $\pi$  oder (10), um die Funktion "REGIONAL" auszuwählen.
- ► Drücken Sie die **OK**-Taste ⊘.
- $\blacktriangleright$  Wechseln Sie mit der Wipptaste  $\lt$  oder  $\ge$  (10) zwischen den Einstellungen
	- $>$  "REGIONAL" $\Delta$ : Regional-Funktion ein. Der Tuner wechselt nur zu Alternativfrequenzen des eingestellten Senders, die das gleiche Regionalprogramm ausstrahlen.
	- $\leq$  "REGIONAL" $\square$ : Regional-Funktion aus. Der Tuner wechselt auch zu Alternativfrequenzen, die ein anderes Regionalprogramm ausstrahlen.
- ► Drücken Sie die **OK**-Taste ⊘, um eine andere Funktion auszuwählen, oder drücken Sie die **DIS•ESC**-Taste (11), um das Menü zu verlassen.

# **Programmtyp empfangen**

Sie können einen Programmtyp (PTY ) wählen und so gezielt nach Sendern suchen, die z. B. Rockmusik oder Sportsendungen ausstrahlen .

#### **Programmtyp wählen oder PTY ausschalten (PTY TYPE )**

► Drücken Sie die MENU-Taste (6).

Das Tuner-Menü wird geöffnet.

- $\blacktriangleright$  Drücken Sie die Wipptaste  $\overline{\wedge}$  oder (10), um die Funktion "PTY TYPE" auszuwählen.
- ► Drücken Sie die **OK**-Taste (2).

Eine Liste mit verfügbaren Programmtypen und der Einstellung "NO PTY" (PTY aus) wird angezeigt.

- $\blacktriangleright$  Drücken Sie die Wipptaste  $\bar{\land}$  oder :, um den gewünschten Programmtyp oder die Einstellung "NO PTY" auszuwählen.
- ► Drücken Sie die OK-Taste (2), um eine andere Funktion auszuwählen, oder drücken Sie die **DIS•ESC**-Taste (11), um das Menü zu verlassen.

Sie können einen Sender, der den gewählten Programmtyp ausstrahlt, durch den automatischen Sendersuchlauf finden. Lesen Sie hierzu den Abschnitt "Sendersuchlauf" in diesem Kapitel.

Wird kein Sender mit dem passenden Programmtyp gefunden, erscheint im Display kurz "NO PTY FOUND" und die ursprüngliche Frequenz wird wieder eingestellt.

#### **Programmtyp-Sprache auswählen (PTY LANG )**

Sie können die Sprache wählen, in der die Programmtypen angezeigt werden sollen. Zur Verfügung stehen "DEUTSCH", "ENG-LISH" und "FRANCAIS".

**→** Drücken Sie die MENU-Taste ⑥.

Das Tuner-Menü wird geöffnet.

- $\blacktriangleright$  Drücken Sie die Wipptaste  $\pi$  oder :, um die Funktion "PTY LANG" auszuwählen.
- ► Drücken Sie die **OK**-Taste ⊘.
- $\blacktriangleright$  Drücken Sie die Wipptaste  $\pi$  oder :, um die gewünschte Sprache auszuwählen.
- $\blacktriangleright$  Drücken Sie die Wipptaste  $\blacktriangleright$  (10), um die gewählte Sprache einzuschalten.
- ► Drücken Sie die **OK**-Taste ⊘, um eine andere Funktion auszuwählen, oder drücken Sie die **DIS•ESC**-Taste (11), um das Menü zu verlassen.

# **CD-Betrieb (Audio)**

Im CD-Betrieb (Audio) spielen Sie Audio-CDs ab. Wie Sie CDs einlegen und entnehmen beschreibt das Kapitel "Inbetriebnahme".

# **Audio-CD-Betrieb starten**

Sie können eine bereits eingelegte CD als Audioquelle wählen:

**-** Drücken Sie die **SRC**-Taste (8) so oft, bis "CD" im Display erscheint.

Die Wiedergabe beginnt.

#### **Hinweis:**

Solange sich die CD im Laufwerk befindet, speichert das Gerät Titel und Spielzeit der zuletzt gehörten CD. Nach dem Aufrufen der Audioquelle beginnt die Wiedergabe an der Stelle, an der sie unterbrochen wurde.

# **Das Audio-CD-Display**

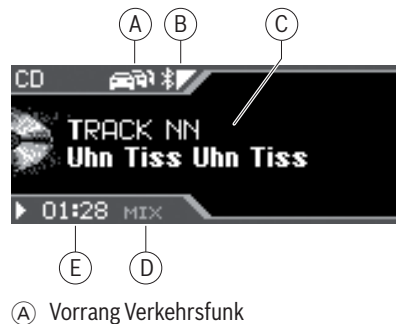

B Bluetooth-Status

- C Anzeigebereich für Titelnummer und CD-Text (Album, Interpret, Titelname falls verfügbar und eingeschaltet)
- D Zufallswiedergabe (MIX) bzw. Wiederholfunktion (RPT)
- E Spielzeit bzw. Uhrzeit

## **Das CD-Menü**

Das CD-Menü stellt Funktionen wie MIX und REPEAT zur Verfügung (siehe untere Tabelle auf der nächsten Seite).

Um eine Funktion und deren gewünschte Option im CD-Menü zu wählen,

<del>-</del> drücken Sie die MENU-Taste (6).

Das CD-Menü wird geöffnet.

- Um die gewünschte Funktion auszuwäh- len, drücken Sie die Wipptaste  $\overline{\wedge}$  oder  $\mathbf{\underline{V}}$  (10).
- Drücken Sie die **OK**-Taste 2. -
- $\blacktriangleright$  Drücken Sie die Wipptaste  $\blacktriangleright$  (10), um die gewählte Option einzuschalten, oder die Wipptaste  $\leq$  (10), um sie auszuschalten.
- ► Drücken Sie die **OK**-Taste (2), um eine andere Funktion auszuwählen, oder drücken Sie die **DIS/ESC**-Taste (11), um das Menü zu verlassen.

# **Funktionen im CD-Betrieb (Audio)**

Die Funktionen der folgende Tabelle können Sie im CD-Display direkt durch Tastendruck aufrufen.

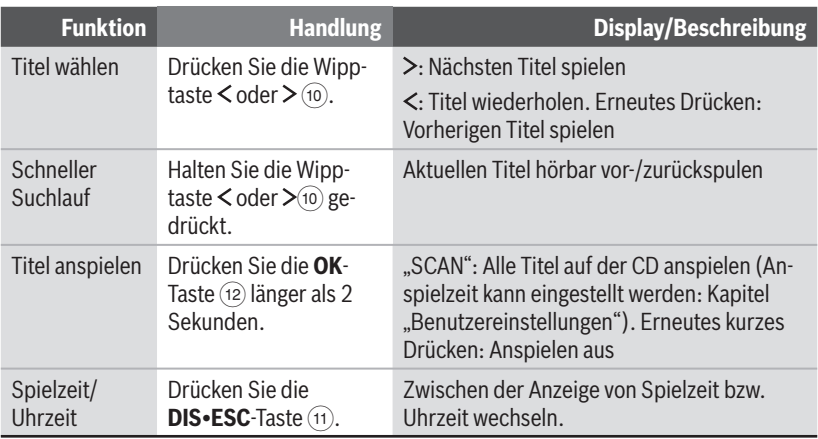

Die Funktionen der folgenden Tabelle können Sie im CD-Menü aufrufen. Lesen Sie dazu den voran gegangenen Abschnitt "Das CD-Menü".

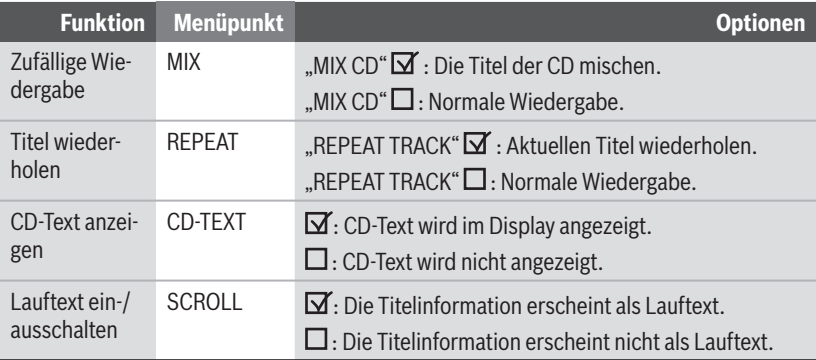

**ENGLISH DEUTSCH**

**DEUTSCH** 

# **CD-/USB-Betrieb (MP3 /WMA )**

Im CD-/USB-Betrieb spielen Sie CD-Rs bzw. CD-RWs oder ein USB-Medium mit MP3 oder WMA-Titeln ab.

Was Sie beachten müssen, wenn Sie USB-Medien anschließen und abziehen möchten, beschreibt das Kapitel "Inbetriebnahme". Hier finden Sie auch Informationen über das Einlegen und Entnehmen von CDs.

# **CD-/USB-Betrieb starten**

Sie können eine bereits eingelegte CD-R bzw. CD-RW oder einen angeschlossenen USB-Datenträger als Audioquelle wählen:

**-** Drücken Sie die **SRC**-Taste <sup>8</sup> so oft, bis "CD" bzw. "MP3" oder "USB" im Display erscheint.

Die Wiedergabe beginnt.

#### **Hinweis:**

Der USB-Betrieb ist nur wählbar, wenn ein gültiges USB-Medium angeschlossen ist.

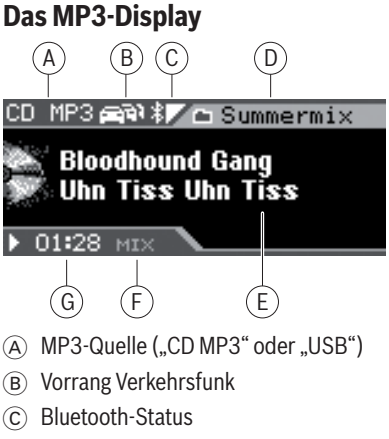

- D Aktuelles Verzeichnis
- E Anzeigebereich für den Dateinamen sowie Interpret, Album bzw. Titel<sup>1</sup>
- F Zufallswiedergabe (MIX) bzw. Wiederholfunktion (RPT)
- G Spielzeit

Mit der **DIS•ESC**-Taste (11) können Sie zwischen folgenden Modi umschalten:

- MP3-Display •
- Browse-Modus •
- Playlist-Modus (wenn Playlist auf USB/ CD vorhanden)

#### 1 Album und Interpret können nur angezeigt werden, wenn diese in den ID3-Tags des MP3-Titels gespeichert sind.

# **Funktionen im CD-/USB-Betrieb (MP3/WMA)**

Die Funktionen der folgenden Tabelle können Sie im MP3-Display direkt durch Tastendruck aufrufen.

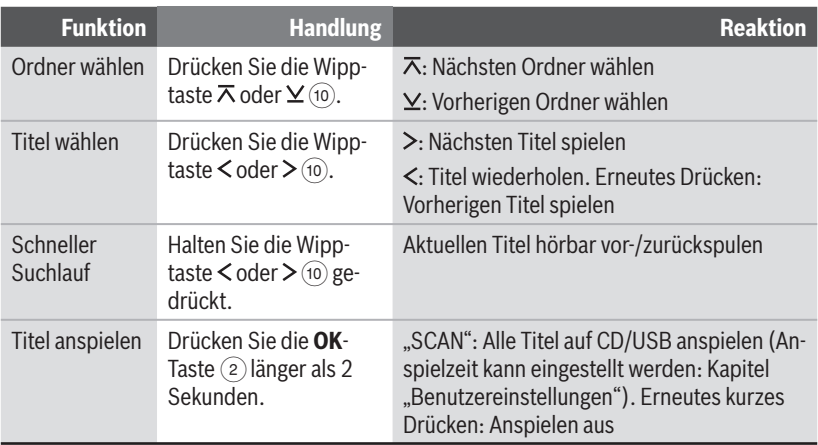

Die Funktionen der folgenden Tabelle können Sie im MP3-Menü aufrufen. Lesen Sie dazu den folgenden Abschnitt "Das MP3-Menü".

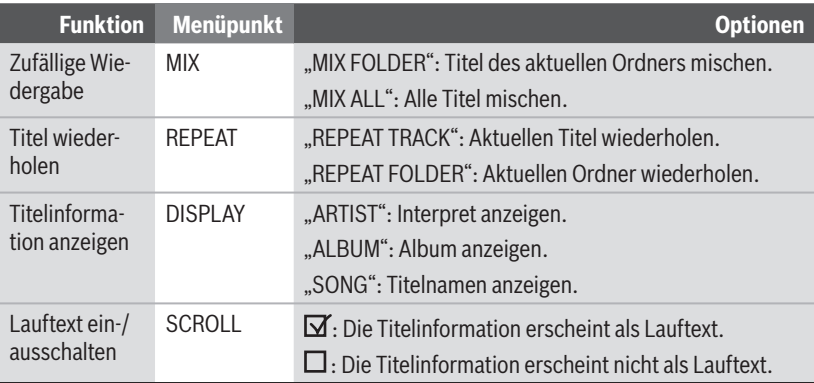

## **Das MP3-Menü**

Um eine Funktion und deren gewünschte Option im MP3-Menü zu wählen,

**→** drücken Sie die MENU-Taste ⑥.

Das MP3-Menü wird geöffnet.

- Um die gewünschte Funktion auszuwäh-len, drücken Sie die Wipptaste  $\overline{\wedge}$  oder  $\mathbf{\underline{V}}$  (10).
- ► Drücken Sie die **OK**-Taste ⊘.
- Um bei mehreren Option die gewünsch-te auszuwählen, drücken Sie die Wipptaste  $\overline{\wedge}$  oder  $\vee$  (10).
- $\blacktriangleright$  Drücken Sie die Wipptaste  $\blacktriangleright$  (10), um die gewählte Option einzuschalten, oder die Wipptaste  $\leq$  (10), um sie auszuschalten.
- ► Drücken Sie die **OK**-Taste ⊘, um eine andere Funktion auszuwählen, oder drücken Sie die **DIS•ESC**-Taste (11), um das Menü zu verlassen.

# **Der Browse-Modus**

Im Browse-Modus werden Titel und Verzeichnisse so dargestellt, wie sie auf dem MP3-Datenträger gespeichert sind. Sie können so gezielt ein bestimmtes Verzeichnis suchen und öffnen und einen darin gespeicherten Titel auswählen, ohne die laufende Wiedergabe zu unterbrechen.

#### **Das Browse-Display**

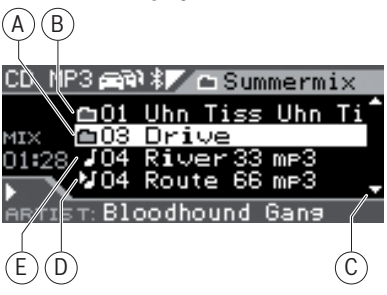

- A Markiertes Verzeichnis bzw. Titel (Öffnen bzw. Wiedergabe mit Wipptaste  $>(10)$
- B Verzeichnis
- C Pfeile oben und unten zeigen an, in welche Richtung Sie blättern können
- D Aktuell gespielter Titel
- $(F)$  Titel

#### **Titel im Browse-Modus wählen**

Drücken Sie während der MP3-/WMA-Wiedergabe die **DIS•ESC**-Taste (11) sooft, bis der Browse-Modus angezeigt wird.

Dieser zeigt alle Ordner und Titel, die auf dem Datenträger gespeichert sind.

Um Titel oder Ordner zu wählen,

 $\blacktriangleright$  drücken Sie die Wipptaste  $\bar{\land}$  oder :, um durch die Titel und Ordner zu blättern.

Schnelles Blättern erreichen Sie, wenn Sie länger auf die Wipptasten drücken.

- $\blacktriangleright$  Drücken Sie die Wipptaste  $\boldsymbol{<}$  (10), um aufwärts zu einem übergeordneten Ordner zu wechseln.
- $\blacktriangleright$  Drücken Sie die Wipptaste  $\blacktriangleright$  (10), um einen Ordner zu öffnen oder einen Titel zu spielen.

Die Dateien werden in der Reihenfolge abgespielt, in der sie physikalisch auf dem Datenträger gespeichert wurden. Diese Reihenfolge wird auch im Browse-Modus angezeigt.

#### **Hinweis:**

Der schnelle Suchlauf steht im Browse-Modus nicht zur Verfügung.

## **Der Playlist-Modus**

Das Gerät kann Playlisten abspielen, die mit einem MP3-Manager wie z. B. WinAmp oder Microsoft Media Player erstellt wurden. Die Playlisten müssen im Root-Ordner des Datenträgers gespeichert sein. Folgende Playlist-Formate sind gültig: M3U, PLS, WPL, ASX oder RMP.

#### **Das Playlist-Display**

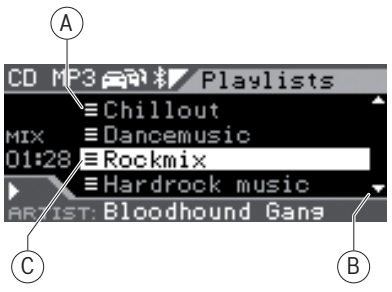

- A Playlist
- $\overline{B}$  Pfeile oben und unten zeigen an, in welche Richtung Sie blättern können
- C Markierte Playlist (Öffnen mit Wipptaste  $>$  (10))

#### **Titel im Playlist-Modus wählen**

<u>► Drücken Sie während der MP3-/WMA-</u> Wiedergabe die **DIS•ESC**-Taste (11) so oft, bis der Playlist-Modus angezeigt wird.

Dieser zeigt alle Playlisten, die im Root-Ordner des Datenträgers gespeichert sind.

Um einen Titel aus einer Playlist zu wählen,

 $\blacktriangleright$  drücken Sie die Wipptaste  $\boldsymbol{\overline{\wedge}}$  oder :, um durch die Playlisten zu blättern.

Schnelles Blättern erreichen Sie, wenn Sie länger auf die Wipptasten drücken.

- $\blacktriangleright$  Drücken Sie die Wipptaste  $\blacktriangleright$  (10), um eine Playlist zu öffnen.
- $\blacktriangleright$  Drücken Sie die Wipptaste  $\overline{\wedge}$  oder :, um durch die Titel der Playlist zu blättern.
- $\blacktriangleright$  Drücken Sie die Wipptaste  $\blacktriangleright$   $\scriptstyle$   $\scriptstyle{}^{10}$ , um einen Titel zu spielen.

Die Titel werden in der Reihenfolge abgespielt, in der sie in der Playlist gespeichert sind. Diese Reihenfolge wird auch im Playlist-Modus angezeigt.

#### **Hinweis:**

Der schnelle Suchlauf steht im Playlist-Modus nicht zur Verfügung.

# **C'n'C-Betrieb**

Im C'n'C-Betrieb greifen Sie auf Geräte zu, die über ein '-fähiges Interface angeschlossen sind.

#### **Hinweis:**

Zum Anschluss eines C'n'C-fähigen Interfaces und für die dafür notwendigen Einstellungen lesen Sie bitte das Kapitel "AUX-Betrieb".

# **C'n'C-Betrieb starten**

**-** Drücken Sie die **SRC**-Taste (8) so oft, bis der Name des über C'n'C angeschlossenen Gerätes im Display erscheint.

Die Wiedergabe beginnt.

#### **Hinweis:**

Der C'n'C-Betrieb ist nur wählbar, wenn ein geeignetes Gerät über ein C'n'C-fähiges Interface angeschlossen ist.

# **Das C'n'C-Display**

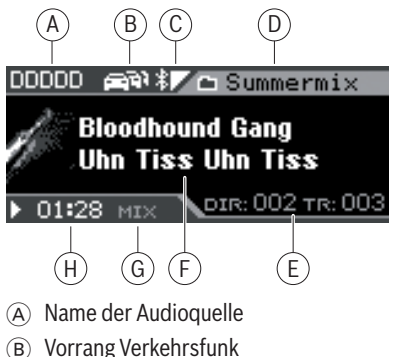

- C Bluetooth-Status
- D Name des aktuellen Verzeichnisses
- E Verzeichnis- und Titelnummer
- F Anzeigebereich für den Dateinamen sowie Interpret, Album bzw. Titel
- G Zufallswiedergabe (MIX) bzw. Wiederholfunktion (RPT)
- (H) Spielzeit

Mit der **DIS•ESC**-Taste (11) können Sie zwischen folgenden Modi umschalten:

- C'n'C-Display •
- Browse-Modus •

#### **Hinweis**

Im C'n'C-Betrieb können Sie im Browse-Modus sowohl Titel und Verzeichnisse als auch Playlists auswählen. Playlist können im Browse-Modus wie Verzeichnisse ausgewählt und geöffnet werden. Lesen Sie dazu bitte im Kapitel "CD/USB-Betrieb (MP3/ WMA)" den Abschnitt "Der Browse-Modus".

# **Funktionen im C'n'C-Betrieb**

Die Funktionen der folgende Tabelle können Sie im C'n'C-Display direkt durch Tastendruck aufrufen.

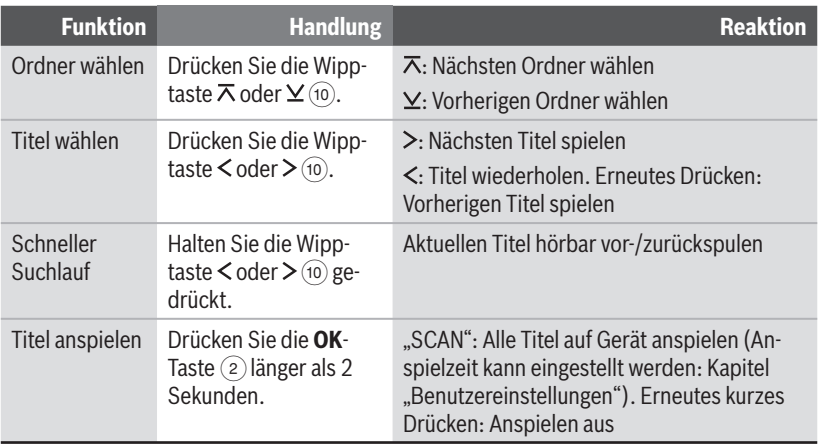

Die Funktionen der folgenden Tabelle können Sie im C'n'C-Menü aufrufen. Lesen Sie dazu den folgenden Abschnitt "Das C'n'C-Menü".

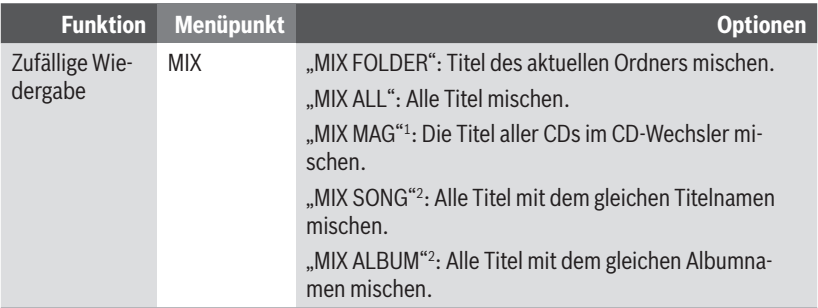

1 Option nur verfügbar, wenn CD-Wechsler über das C'n'C-Interface angeschlossen.

2 Option nur verfügbar, wenn iPod® über das C'n'C-Interface angeschlossen.

**ENGLISH DEUTSCH**

**DEUTSCH** 

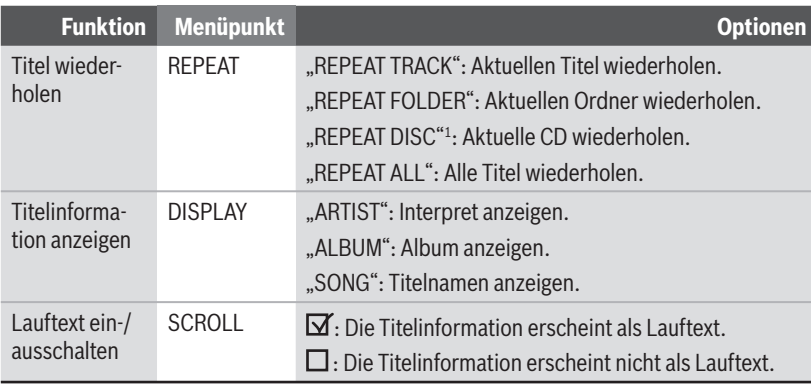

# **Das C'n'C-Menü**

Um eine Funktion und deren gewünschte Option im C'n'C-Menü zu wählen,

**→** drücken Sie die MENU-Taste ⑥.

Das C'n'C-Menü wird geöffnet.

- Um die gewünschte Funktion auszuwäh-len, drücken Sie die Wipptaste  $\overline{\wedge}$  oder  $\mathbf{\underline{V}}$  (10).
- Drücken Sie die **OK**-Taste 2. -
- Um bei mehreren Option die gewünsch- te auszuwählen, drücken Sie die Wipptaste  $\overline{\wedge}$  oder  $\underline{\vee}$  (10).
- $\blacktriangleright$  Drücken Sie die Wipptaste  $\blacktriangleright$  (10), um die gewählte Option einzuschalten, oder die Wipptaste  $\leq$  (10), um Sie auszuschalten.
- ► Drücken Sie die **OK**-Taste (2), um eine andere Funktion auszuwählen, oder drücken Sie die **DIS•ESC**-Taste (11), um das Menü zu verlassen.
- 

1 Option nur verfügbar, wenn CD-Wechsler über das C'n'C-Interface angeschlossen.

# **CD-Wechsler-Betrieb**

Sie können an das Gerät folgende CD-Wechsler anschließen:

- Blaupunkt CDC A03 •
- Blaupunkt CDC A08 •
- Blaupunkt IDC A09 •

Wie Sie CDs in das CD-Wechsler-Magazin einlegen, erfahren Sie in der Anleitung Ihres CD-Wechslers.

#### **Hinweis:**

Zum Anschluss eines CD-Wechslers und für die dafür notwendigen Einstellungen lesen Sie bitte das Kapitel "AUX-Betrieb".

# **CD-Wechsler-Betrieb starten**

#### **Hinweis:**

Um den CD-Wechsler als Audioquelle wählen zu können, muss sich mindestens eine CD im Magazin befinden.

Um einen angeschlossenen CD-Wechsler als Audioquelle zu wählen,

**-** drücken Sie die **SRC**-Taste (14) so oft, bis "CDC" im Display erscheint.

Wählen Sie einen CD-Wechsler zum ersten Mal als Audioquelle, erscheint "MAG SCAN" im Display, bis der CD-Wechsler betriebsbereit ist.

Das CD-Wechsler-Display erscheint. Die Wiedergabe beginnt.

# **Eine CD wählen**

Um eine CD zu wählen, drücken Sie die - Wipptaste  $\overline{\wedge}$  oder  $\vee$  (10).

"LOADING CD" erscheint kurz im Display. Die Wiedergabe der gewählten CD beginnt.

# **Das CD-Wechsler-Display**

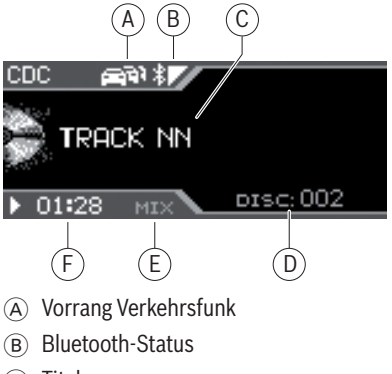

- C Titelnummer
- D CD-Nummer
- E Zufallswiedergabe (MIX) bzw. Wiederholfunktion (RPT)
- F Spielzeit bzw. Uhrzeit

# **Funktionen im CD-Wechsler-Betrieb**

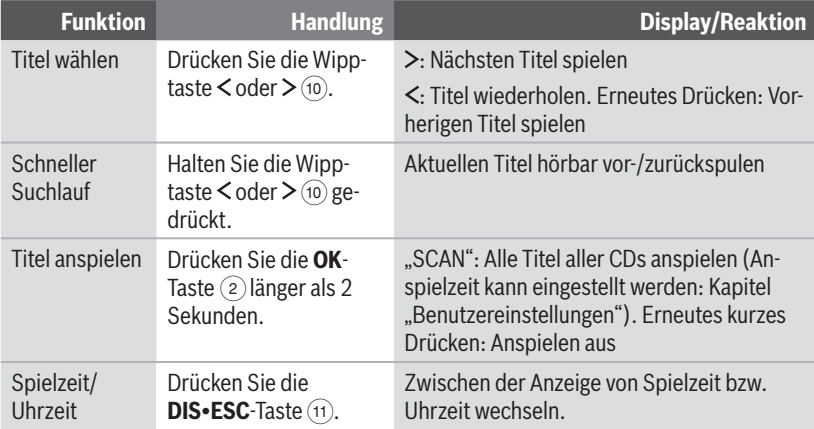

Die Funktionen der folgenden Tabelle können Sie im CD-Wechsler-Menü aufrufen. Lesen Sie dazu den folgenden Abschnitt "Das CD-Wechsler-Menü".

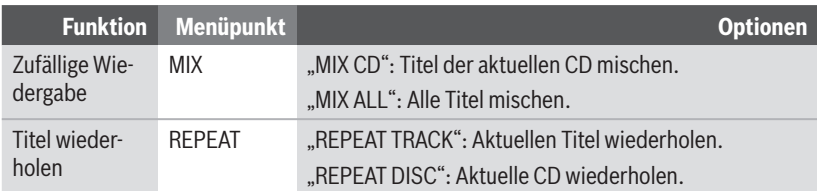

# **Das CD-Wechsler-Menü**

Um eine Funktion und deren gewünschte Option im CD-Wechsler-Menü zu wählen,

**→** drücken Sie die MENU-Taste ⑥.

Das CD-Wechsler-Menü wird geöffnet.

- Um die gewünschte Funktion auszuwäh- len, drücken Sie die Wipptaste  $\overline{\wedge}$  oder  $\underline{\mathsf{Y}}$  (10).
- Drücken Sie die **OK**-Taste 2. -
- Um die gewünschte Option auszuwäh-len, drücken Sie die Wipptaste  $\overline{\wedge}$  oder  $\mathbf{\underline{V}}$  (10).
- $\blacktriangleright$  Drücken Sie die Wipptaste  $\blacktriangleright$  (10), um die gewählte Option einzuschalten, oder die Wipptaste  $\leq$  10, um Sie auszuschalten.
- ► Drücken Sie die OK-Taste (2), um eine andere Funktion auszuwählen, oder drücken Sie die **DIS•ESC**-Taste (11), um das Menü zu verlassen.

# **Bluetooth-Streaming-Betrieb**

Geräte wie MP3-Spieler können, falls sie über die entsprechende Ausstattung verfügen, auch über Bluetooth an das Gerät angeschlossen werden. Die Übertragung von Audioinhalten wie Musik über Bluetooth wird Bluetooth-Streaming genannt.

Weitere Informationen zur Bluetooth-Technik erhalten Sie im Kapitel "Bluetooth-Telefonat".

# **Bluetooth-Spieler koppeln**

Sie können das Gerät mit max. 5 bluetoothfähigen Mobiltelefonen oder anderen Geräten wie MP3-Spielern koppeln. Koppeln Sie ein sechstes, wird das Bluetooth-Gerät verdrängt, welches zuerst gekoppelt wurde.

Weitere Informationen zur Verwaltung mehrerer gekoppelter Bluetooth-Geräte erhalten Sie im Kapitel "Bluetooth-Telefonat", Abschnitt "Gekoppelte Bluetooth-Geräte verwalten".

Um einen Bluetooth-Spieler zu koppeln,

- drücken Sie die Taste **MENU** 6. -
- $\blacktriangleright$  Drücken Sie die Wipptaste  $\boldsymbol{<}$  (10), um das System-Menü "Syst" zu öffnen.
- $\blacktriangleright$  Drücken Sie die Wipptaste  $\bar{\land}$  oder (10), bis der Menüpunkt "BT" ausgewählt ist.
- ► Drücken Sie die **OK**-Taste ②, um den Menüpunkt aufzurufen.

Der Menüpunkt "PAIR" ist ausgewählt.

- ► Drücken Sie die **OK**-Taste (2), um den Menüpunkt aufzurufen.
- $\blacktriangleright$  Drücken Sie die Wipptaste  $\overline{\wedge}$  oder  $(10)$ , bis der Menüpunkt "NOMADIC" ausgewählt ist.
- ► Drücken Sie die **OK**-Taste (2).

Im Display wird kurz "START PAIRING" angezeigt. Falls erforderlich können Sie die PIN-Nummer des Bluetooth-Spielers eingeben:

Geben Sie die Ziffernfolge durch -Drücken der entsprechenden Tasten des Tastenblocks (9) ein.

Nach Eingabe einer Ziffer wechselt das Gerät automatisch zur nächsten Stelle. Um ggf. Eingabefehler zu korrigieren, wählen Sie die entsprechende Stelle durch Drücken der Wipptaste  $\leq$  oder  $\geq$  (10) erneut aus.

Wenn Sie die PIN vollständig eingegeben haben,

drücken Sie die **OK**-Taste 2. -

#### **Hinweis:**

Möglicherweise ist die Eingabe der PIN des Gerätes (standardmäßig "1234") im zu koppelnden Bluetooth-Spieler erforderlich. Folgen Sie dazu der Anleitung des Bluetooth-Spielers.

Das Autoradio baut selbständig eine Bluetooth-Verbindung zu dem Bluetooth-Spieler auf, das zuletzt gekoppelt wurde und verfügbar ist. Ist die Verbindung hergestellt, wird "DEVICE CONNECTED" kurz im Display angezeigt. Falls keine Verbindung hergestellt werden konnte, wird "CONNEC-TION FAILED" angezeigt.
#### **Hinweis:**

Die benötigte Zeit für das Verbinden ist vom Bluetooth-Spieler abhängig und kann sich von Gerät zu Gerät unterscheiden.

## **Bluetooth-Streaming-Betrieb starten**

**D**rücken Sie die **SRC**-Taste (8) so oft, bis "STREAMING" im Display angezeigt wird.

Die Wiedergabe beginnt.

#### **Hinweise:**

- Der Bluetooth-Streaming-Betrieb ist nur wählbar, wenn ein geeignetes Bluetooth-Gerät verbunden ist.
- Falls im Bluetooth-Streaming-Betrieb das Telefonbuch eines verbundenen Mobiltelefons übertragen wird, wird die Audioübertragung für die Dauer des Telefonbuch-Downloads unterbrochen.
- Falls im Bluetooth-Streaming-Betrieb die Verbindung verloren geht, wird ..CONNECTION LOST" im Display angezeigt. Drücken Sie die **OK**-Taste 2, um die Verbindung wiederherzustellen, oder die **DIS•ESC**-Taste (11), um

zur letzten Audioquelle zurückzukehren. Falls sich der Bluetooth-Spieler bei Drücken der **OK**-Taste 2 au-Ber Richweite befindet, erscheint "CONNECTION FAILED - DEVICE NOT FOUND". Das Gerät kehrt dann automatisch zur zuletzt gehörten Audioquelle zurück. Falls die Verbindung vom Bluetooth-Spieler aus wiederhergestellt werden muss, erscheint "CONNECTION FAILED - PLAY FROM THE DEVICE VIA BLUETOOTH".

## **Das Bluetooth-Streaming-Display**

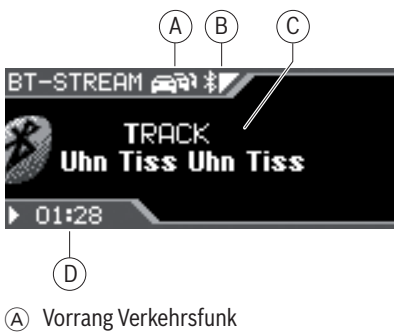

- B Bluetooth-Status
- C Titelinformation
- D Uhrzeit

## **Funktionen im Bluetooth-Streaming-Betrieb**

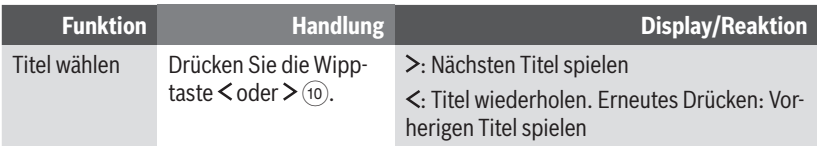

# **AUX-Betrieb**

Über den rückseitigen AUX-Eingang können Sie verschiedene externe Audioquellen an das Gerät anschließen:

- C'n'C-fähige Geräte aus dem Blaupunkt-Zubehörprogramm (z. B. ein iPod®/ USB-Interface). •
- CD-Wechsler •
- Andere externe Audioquellen wie z. B. tragbare CD-Spieler, MiniDisc-Spieler, MP3-Spieler oder ein nicht-C'n'C-fähiges Blaupunkt-Interface.

Die C'n'C-Schnittstelle von Blaupunkt (C'n'C = Command and Control) ermöglicht Ihnen eine noch komfortablere Steuerung von Geräten und Datenträgern, die über ein C'n'Cfähiges Blaupunkt-Interface an das Autoradio angeschlossen sind.

Werksseitig ist dieses Gerät für den Anschluss von C'n'C-fähigen Blaupunkt-Zubehörgeräten eingestellt. Falls Sie ein nicht-C'n'C-fähiges Gerät wie einen CD-Wechsler oder eine andere externe Audioquelle anschließen möchten, nehmen Sie bitte die in den folgenden Abschnitten beschriebenen Einstellungen vor.

## **Modus des rückseitigen AUX-Eingangs einstellen**

Für den rückseitigen AUX-Eingang können Sie zwischen diesen Modi wählen:

C'n'C-Modus für C'n'C-fähige Blaupunkt-• **Interfaces** 

Nicht-C'n'C-Modus für nicht-C'n'C-fähige Blaupunkt-Interfaces, CD-Wechsler und andere externe Audioquellen. •

Werksseitig ist der C'n'C-Modus eingestellt.

Um zwischen C'n'C-Modus und Nicht-C'n'C-Modus umzuschalten,

- drücken Sie die Taste **MENU** 6. -
- $\blacktriangleright$  Drücken Sie die Wipptaste  $\boldsymbol{\lt}$  (10), um das System-Menü "Syst" zu öffnen.
- $\blacktriangleright$  Drücken Sie die Wipptaste  $\bar{\land}$  oder (10), bis der Menüpunkt "CDC ON" ausgewählt ist.
- ► Drücken Sie die OK-Taste (2), um den Menüpunkt aufzurufen.
- $\blacktriangleright$  Wechseln Sie mit der Wipptaste  $\lt$  oder  $\ge$  (10) zwischen den Einstellungen
	- $>$  "CDC ON" $\Delta$ : Nicht-C'n'C-Modus.
	- $\cdot$   $\leq$   $\circ$ , CDC ON " $\Box$  : C'n'C-Modus.

Sobald Sie die Einstellung ändern, schaltet sich das Gerät kurz aus und mit der gewählten Einstellung wieder an (Reset).

## **Andere externe Audioquellen anschließen**

Wenn kein C'n'C-fähiges Blaupunkt-Zubehörgerät und kein CD-Wechsler an das Gerät angeschlossen sind, können Sie über den rückseitigen AUX-Eingang andere externe Audioquellen wie z. B. tragbare CD-Spieler, MiniDisc-Spieler oder MP3-Spieler anschließen.

#### **Hinweis:**

Zum Anschluss einer externen Audioquelle über den rückseitigen AUX- Eingang benötigen Sie ein Adapterkabel. Dieses Kabel (Blaupunkt-Nr.: 7 607 897 093) können Sie über Ihren Blaupunkt-Fachhändler beziehen.

Wenn Sie eine solche externe Audioquelle anschließen möchten, gehen Sie wie folgt vor:

- 1. Uberprüfen Sie, ob für den rückseitogen AUX-Eingang der Nicht-C'n'C-Modus eingestellt ist. Lesen Sie dazu den Abschnitt "Modus des rückseitigen AUX-Eingangs einstellen" in diesem Kapitel.
- 2. Schließen Sie bei ausgeschaltetem Gerät die externe Audioquelle an den rückseitigen AUX-Eingang an.
- Schalten Sie im Menü des Geräts die 3. externe Audioquelle ein. Lesen Sie dazu den folgenden Abschnitt "Externe Audioquelle ein-/ausschalten und auswählen".
- 4. Nehmen Sie bei Bedarf weitere Einstellungen für die externe Audioquelle vor. Lesen Sie dazu die weiteren Abschnitte in diesem Kapitel.

#### **Externe Audioquelle ein-/ausschalten und auswählen**

Falls Sie eine externe Audioquelle an den rückseitigen AUX-Eingang angeschlossen haben, müssen Sie den AUX-Eingang im Menü einschalten. Damit können Sie die externe Audioquelle mit der Taste **SRC** 8 auswählen.

- Drücken Sie die Taste **MENU** 6. -
- $\blacktriangleright$  Drücken Sie die Wipptaste  $\le$  10, um das System-Menü "Syst" zu öffnen.
- $\blacktriangleright$  Drücken Sie die Wipptaste  $\overline{\wedge}$  oder  $(10)$ , bis der Menüpunkt "AUX" ausgewählt ist.
- ► Drücken Sie die **OK**-Taste (2), um den Menüpunkt aufzurufen.
- $\blacktriangleright$  Wechseln Sie mit der Wipptaste  $\lt$  oder  $\ge$  (10) zwischen den Einstellungen
	- $>$  "AUX" $\Delta$  : AUX-Eingang ein.
	- $\lt$  "AUX" $\square$ : AUX-Eingang aus.
- ► Drücken Sie die **OK**-Taste (2), um eine andere Funktion auszuwählen, oder drücken Sie die **DIS•ESC**-Taste (11), um das Menü zu verlassen.

### **Externe Audioquelle benennen (AUX EDIT )**

Sie können für den rückseitigen AUX-Eingang einen eigenen Namen eingeben, der im Display angezeigt wird, wenn Sie die angeschlossene Audioquelle ausgewählt haben.

- Drücken Sie die Taste **MENU** 6. -
- $\blacktriangleright$  Drücken Sie die Wipptaste  $\leq$  10, um das System-Menü "Syst" zu öffnen.
- $\blacktriangleright$  Drücken Sie die Wipptaste  $\pi$  oder (10), bis der Menüpunkt "AUXEDIT" ausgewählt ist.
- ► Drücken Sie die OK-Taste (2), um den Menüpunkt aufzurufen.

Der aktuelle Name wird angezeigt. Die erste Stelle blinkt und kann geändert werden. Hier können Sie nun Ihren eigenen Namen mit bis zu 12 Zeichen eingeben:

Geben Sie den Namen durch Drücken der entsprechenden Tasten des Tastenblocks (9) ein. Wählen Sie den gewünschten Buchstaben ggf. durch mehrfaches Drücken einer Taste.

Nach Eingabe eines Buchstaben wechselt das Gerät automatisch zur nächsten Stelle. Um ggf. Eingabefehler zu korrigieren, wählen Sie die entsprechende Stelle durch Drücken der Wipptaste  $\lt$  oder  $\gt$  (10) erneut aus.

- Geben Sie das gewünschte Zeichen durch ein- oder mehrfaches Drücken der entsprechenden Taste des alphanumerischen Tastenblocks 9 ein.
- $\blacktriangleright$  Drücken Sie die Wipptaste  $\lt$  oder  $\gt$   $(10)$ , um zu einer anderen Stelle zu wechseln.

Wenn Sie den Namen vollständig eingegeben haben,

**→** drücken Sie die **OK**-Taste ②, um den eingegebenen Namen zu speichern.

#### **Hinweise:**

- Um die Texteingabe zu beenden, ohne den Begrüßungstext zu ändern, drücken Sie die **DIS•ESC**-Taste ;.
- Wird die Texteingabe z. B. durch eine Verkehrsmeldung unterbrochen, werden die bisherigen Änderungen nicht gespeichert.

#### **Externe Audioquelle mit einer anderen Audioquelle mischen (MIX AUX )**

Sie können gleichzeitig eine externe Audioquelle zusammen mit einer beliebigen anderen Audioquelle des Radios (Radio, CD, USB oder Bluetooth-Streaming) wiedergeben.

Diese Funktion ermöglicht Ihnen, z. B. ein mobiles Blaupunkt-Navigationsgerät als externe Audioquelle anzuschließen und die Navigationsdurchsagen über die Radiolautsprecher wiederzugeben, während Sie eine der anderen Audioquellen hören. Beachten Sie, dass in diesem Fall die andere Audioquelle nicht stummgeschaltet wird, wenn eine Navigationsdurchsage erfolgt.

#### **Hinweis:**

Die Lautstärke der externen Audioquelle und die Lautstärke der Audioquelle des Radios werden separat eingestellt:

- Stellen Sie die Lautstärke für die Ra-• dio-, CD-,USB- bzw. Bluetooth-Streaming-Wiedergabe mit dem Lautstärkeregler  $\left(4\right)$  ein.
- Verwenden Sie am angeschlossenen Gerät einen Ausgang, dessen Lautstärke Sie einstellen können (z. B. den Köpfhörerausgang), und stellen Sie die Lautstärke der externen Audioquelle mit dem entsprechenden Regler des Gerätes ein.

Die gleichzeitige Wiedergabe muss im Menü aktiviert werden. Ist "MIX AUX" eingeschaltet, wird die über den rückwärtigen AUX-Eingang angeschlossene Audioquelle zusammen mit der aktuell gewählten Audioquelle (z. B. Radio oder CD) wiedergegeben. Ist "MIX AUX" ausgeschaltet, wird nur die jeweils ausgewählte Audioquelle wiedergegeben.

Um "MIX AUX" ein-/auszuschalten,

- drücken Sie die Taste **MENU** 6. -
- $\blacktriangleright$  Drücken Sie die Wipptaste  $\leq$  10, um das System-Menü "Syst" zu öffnen.
- $\blacktriangleright$  Drücken Sie die Wipptaste  $\pi$  oder (10), bis der Menüpunkt "MIX AUX" ausgewählt ist.
- ► Drücken Sie die **OK**-Taste (2), um den Menüpunkt aufzurufen.
- $\blacktriangleright$  Wechseln Sie mit der Wipptaste  $<$  oder  $\ge$  (10) zwischen den Einstellungen
	- $>$  "MIX AUX"  $\Delta$  : Ein.
	- $\leq$  , MIX AUX"  $\Box$  : Aus.
- ► Drücken Sie die OK-Taste ②, um eine andere Funktion auszuwählen, oder drücken Sie die **DIS•ESC**-Taste (11), um das Menü zu verlassen.

## **Mehrere C'n'C-fähige Geräte verwalten**

Sie können unter Verwendung geeigneter Adapterkabel bis zu 3 C'n'C-fähige Blaupunkt-Interfaces an das Gerät anschließen. Damit das Gerät die verschiedenen Interfaces unterscheiden kann, können Sie ihnen individuelle Gerätenummern zuweisen.

- Drücken Sie die Taste **MENU** 6. -
- $\blacktriangleright$  Drücken Sie die Wipptaste  $\boldsymbol{\lt}$  (10), um das System-Menü "Syst" zu öffnen.
- $\blacktriangleright$  Drücken Sie die Wipptaste  $\bar{\land}$  oder  $(10)$ , bis der Menüpunkt "C'N'C EDIT" ausgewählt ist.
- ► Drücken Sie die **OK**-Taste (2), um den Menüpunkt aufzurufen.

Im Menü erscheinen die 3 C'n'C-Geräte "DE-VICE 1" bis "DEVICE 3".

 $\blacktriangleright$  Wählen Sie mit der Wipptaste  $\pi$  oder (10) ein Gerät aus.

► Drücken Sie die **OK**-Taste (2).

Sie können jetzt die vierstellige PIN-Nummer des Gerätes eingeben:

Geben Sie die Ziffernfolge durch -Drücken der entsprechenden Tasten des Tastenblocks (9) ein.

#### **Hinweis:**

Die PIN eines C'n'C-Gerätes besteht aus 4 Hexadezimalziffern. Jede Ziffer kann 16 unterschiedliche Werte von 0 bis 9 und A bis F annehmen. Um für eine Ziffer die Werte von A bis F einzugeben, drücken Sie die Tasten "2" bzw. "3" des Tastenblocks entsprechend oft.

Nach Eingabe einer Ziffer wechselt das Gerät automatisch zur nächsten Stelle. Um ggf. Eingabefehler zu korrigieren, wählen Sie die entsprechende Stelle durch Drücken der Wipptaste  $\leq$  oder  $\geq$  (10) erneut aus.

Wenn Sie die PIN-Nummer vollständig eingegeben haben,

drücken Sie die **OK**-Taste 2. -

# **Bluetooth-Telefonat**

Das integrierte Bluetooth-Modul in Ihrem Gerät ermöglicht Ihnen das Freisprech-Telefonieren über eine Bluetooth-Verbindung. Dabei kann das Mobiltelefon in der Tasche oder im Handschuhfach liegen bleiben – und Sie haben beide Hände frei zum Fahren.

Außer Mobiltelefonen können Sie z. B. auch Bluetooth-fähige MP3-Spieler mit dem Gerät verbinden und Audioinhalte via Bluetooth-Streaming wiedergeben. Lesen Sie dazu das Kapitel "Bluetooth-Streaming-Betrieb".

## **Bluetooth-Vorbereitung**

Voraussetzungen für das Bluetooth-Telefonieren sind ein bluetoothfähiges Mobiltelefon und die Installation des mitgelieferten Mikrofons (siehe Einbauanleitung).

#### **Hinweis:**

Verwenden Sie ausschließlich das mitgelieferte Blaupunkt-Mikrofon. Herkömmliche Mikrofone sind nicht für den Anschluss an dieses Gerät geeignet.

Welche Mobiltelefone mit dem Autoradio kompatibel sind, erfahren Sie unter www. blaupunkt.com oder bei Ihrem Blaupunkt-Fachhändler.

Die Bluetooth-Technologie ist eine drahtlose Verbindung mit kurzer Reichweite. D. h. das Mobiltelefon muss sich in der Nähe des Autoradios (im Fahrzeug) befinden.

## **Wie wird eine Bluetooth-Verbindung aufgebaut?**

Zunächst müssen sich das Mobiltelefon und das Autoradio "kennen lernen", d. h. sie müssen gekoppelt werden. Wenn Sie die Geräte koppeln, wird anschließend eine Bluetooth-Verbindung hergestellt. Diese Verbindung besteht, solange das Mobiltelefon in Reichweite ist. Wird die Verbindung unterbrochen, z. B. weil Sie sich mit dem Telefon außer Reichweite bewegen, wird die Verbindung automatisch wiederhergestellt, sobald Sie sich wieder in Reichweite befinden.

Wenn Sie ein anderes gekoppeltes Mobiltelefon mit dem Autoradio verbinden möchten, können Sie das manuell durchführen (Lesen Sie den Abschnitt "Gekoppelte Bluetooth-Geräte verwalten" in diesem Kapitel). Wird das Gerät aus- und wieder eingeschaltet, versucht es automatisch mit dem Master-Telefon (siehe Abschnitt "Master-Telefon bestimmen") eine Verbindung herzustellen. Ist das Master-Telefon nicht in Reichweite oder ausgeschaltet, versucht das Gerät eine Verbindung mit einem anderen gekoppelten Mobiltelefon herzustellen, und zwar in der Reihenfolge, in der die Telefone zuletzt verbunden waren.

## **Das Bluetooth-Menü öffnen**

Im Bluetooth-Menü finden Sie alle erforderlichen Einstellungen und Funktionen.

Um das Bluetooth-Menü zu öffnen,

- drücken Sie die Taste **MENU** 6.

**DEUTSCH ENGLISH DEUTSCH**

- $\blacktriangleright$  Drücken Sie die Wipptaste  $\boldsymbol{<}$  (10), um das System-Menü "Syst" zu öffnen.
- $\blacktriangleright$  Drücken Sie die Wipptaste  $\pi$  oder (10), bis der Menüpunkt "BT" ausgewählt ist.
- ► Drücken Sie die **OK**-Taste (2), um den Menüpunkt aufzurufen.

Das Bluetooth-Menü wird geöffnet.

#### **Hinweis:**

Falls ein Bluetooth-Vorgang läuft (z. B. die Kopplung eines Gerätes oder die Übertragung eines Telefonbuchs), können Sie das Bluetooth-Menü nicht öffnen. Eine entsprechende Meldung wird im Display angezeigt. Um zur aktuellen Audioquelle zurückzukehren, drücken Sie die **DIS•ESC**-Taste (11).

# **Mobiltelefon koppeln**

Sie können das Gerät mit max. 5 bluetoothfähigen Mobiltelefonen oder anderen Geräten wie MP3-Spielern koppeln. Koppeln Sie ein sechstes, wird das Bluetooth-Gerät verdrängt, welches zuerst gekoppelt wurde.

Um ein Mobiltelefon zu koppeln,

öffnen Sie das Bluetooth-Menü. -

Der Menüpunkt "PAIR" ist ausgewählt.

► Drücken Sie die **OK**-Taste (2), um den Menüpunkt aufzurufen.

Das Geräte-Menü wird geöffnet. Der Menüpunkt "PHONE" (Mobiltelefon) ist ausgewählt.

Drücken Sie die **OK**-Taste 2. -

Im Display wird die PIN-Nummer für die Bluetooth-Verbindung angezeigt. Das Bluetooth-Mobiltelefon kann jetzt gekoppelt werden.

Geben Sie nach Aufforderung die ange- zeigte PIN in Ihr Mobiltelefon ein.

Das Autoradio baut selbständig eine Bluetooth-Verbindung zu dem Mobiltelefon auf, das zuletzt gekoppelt wurde und verfügbar ist. Ist die Verbindung hergestellt, wird "DEVICE CONNECTED" kurz im Display angezeigt und das Symbol für die Bluetooth-Signalstärke erscheint. Falls keine Verbindung hergestellt werden konnte, wird "CON-NECTION FAILED" angezeigt.

#### **Hinweis:**

Die benötigte Zeit für das Verbinden ist vom Mobiltelefon abhängig und kann sich von Mobiltelefon zu Mobiltelefon unterscheiden.

## **Master-Telefon bestimmen**

Wenn Sie mehrere Telefone mit dem Gerät koppeln, können Sie ein Master-Telefon bestimmen. Das Master-Telefon besitzt eine höhere Priorität als die anderen gekoppelten Telefone:

- Wird das Gerät eingeschaltet, versucht es zuerst eine Verbindung mit dem Master-Telefon aufzubauen. Erst wenn das Master-Telefon nicht zur Verfügung steht, versucht das Gerät, eine Verbindung mit dem zuletzt gekoppelten Telefon aufzubauen.
- Wenn Sie ein sechstes Bluetooth-Ge-• rät koppeln, wird das zuerst gekoppel-

te Bluetooth-Gerät entkoppelt. Dabei bleibt das Master-Telefon immer gekoppelt, auch wenn es das zuerst gekoppelte Bluetooth-Gerät in der Liste ist. Dafür wird das nächste Bluetooth-Gerät in der Liste entkoppelt.

- ► Offnen Sie das Bluetooth-Menü.
- $\blacktriangleright$  Drücken Sie die Wipptaste  $\pi$  oder :, bis der Menüpunkt "MASTER" ausgewählt ist.
- ► Drücken Sie die **OK**-Taste (2), um den Menüpunkt aufzurufen.

Eine Liste der gekoppelten Mobiltelefone wird angezeigt.

- $\blacktriangleright$  Drücken Sie die Wipptaste  $\pi$  oder  $(10)$ , um ein Telefon auswählen.
- Drücken Sie die **OK**-Taste 2. -

Das ausgewählte Telefon ist als Master-Telefon bestimmt und wird durch ein "M" gekennzeichnet.

Um das Master-Telefon zu löschen,

- $\blacktriangleright$  wählen Sie mit der Wipptaste  $\pi$  oder : in der Liste das Master-Telefon aus.
- Drücken Sie die **OK**-Taste 2. -

Im Untermenü ist die Option "DELETE" ausgewählt.

► Drücken Sie die **OK**-Taste (2).

#### **Hinweis:**

Nach dem Löschen ist kein Telefon als Master-Telefon bestimmt. Das ehemalige Master-Telefon bleibt aber gekoppelt.

## **Gekoppelte Bluetooth-Geräte verwalten**

Im Bluetooth-Menü können Sie die gekoppelten Bluetooth-Geräte (Mobiltelefone und Geräte wie MP3-Spieler) verwalten.

Mit der Funktion "DEL ALL" können Sie alle gekoppelten Bluetooth-Geräte entkoppeln.

In der Geräteliste (DEV LIST) werden die gekoppelten Geräte angezeigt. Hier können Sie:

- Die Verbindung zum aktuell verbundenen Bluetooth-Gerat entkoppeln (DIS-CON) •
- Eine Verbindung zu einem der gekoppel-• ten Bluetooth-Geräte aufbauen (CON-NECT)
- Ein Bluetooth-Gerät entkoppeln (DE-LETE)

#### **Alle gekoppelten Bluetooth-Geräte entkoppeln**

- Öffnen Sie das Bluetooth-Menü. -
- $\blacktriangleright$  Drücken Sie die Wipptaste  $\pi$  oder (10), bis der Menüpunkt "DEL ALL" ausgewählt ist.
- ► Drücken Sie die **OK**-Taste (2), um den Menüpunkt aufzurufen.

Der Menüpunkt "YES" ist ausgewählt.

► Drücken Sie die **OK**-Taste (2), um alle gekoppelten Bluetooth-Geräte zu entkoppeln.

ODER:

- $\blacktriangleright$  Wählen Sie mit der Wipptaste  $\overline{\wedge}$  oder  $\vee$  (10) den Menüpunkt "NO" oder "EXIT" aus.
- ► Drücken Sie die **OK**-Taste (2), um alle gekoppelten Bluetooth-Geräte zu belassen und zum Bluetooth-Menü zurückzukehren.

#### **Gekoppelte Bluetooth-Geräte in der Geräteliste verwalten**

Um die gekoppelten Bluetooth-Geräte in der Geräteliste zu verwalten,

- öffnen Sie das Bluetooth-Menü. -
- $\blacktriangleright$  Drücken Sie die Wipptaste  $\pi$  oder (10), bis der Menüpunkt "DEV LIST" ausgewählt ist.
- ► Drücken Sie die **OK**-Taste (2), um den Menüpunkt aufzurufen.
- $\blacktriangleright$  Wählen Sie mit der Wipptaste  $\overline{\wedge}$  oder : aus, ob Sie Mobiltelefone (PHONE) oder Geräte wie MP3-Spieler (NOMA-DIC) verwalten möchten.
- ► Drücken Sie die **OK**-Taste ⊘.
- $\blacktriangleright$  Wählen Sie mit der Wipptaste  $\overline{\wedge}$  oder  $\vee$  (10) das gewünschte Bluetooth-Gerät aus.
- ► Drücken Sie die **OK**-Taste ⊘.
- $\blacktriangleright$  Wählen Sie mit der Wipptaste  $\overline{\wedge}$  oder : eine der folgenden Funktionen aus:
	- "CONNECT": Das ausgewählte Bluetooth-Gerät wird verbunden.
	- "DISCON": Die Verbindung zum ausgewählten Bluetooth-Gerät wird unterbrochen.

• "DELETE": Das ausgewählte Bluetooth-Gerät wird entkoppelt.

#### **Hinweis:**

Die Funktion "DISCON" ist nur für das aktuell verbundene Bluetooth-Gerät verfügbar, die Funktion "CONNECT" nur für die anderen gekoppelten Bluetooth-Geräte.

## **Anruf annehmen/abweisen**

Wenn Sie angerufen werden, werden im Display "INCOMING CALL" (eingehender Anruf) sowie die Telefonnummer des Anrufers bzw. dessen Eintrag im Telefonbuch angezeigt. Die aktive Audioquelle wird stummgeschaltet und der Rufton über die Lautsprecher geleitet.

Bei einem eingehenden Anruf müssen Sie den Anruf annehmen oder ablehnen. Eine andere Bedienung am Autoradio ist in diesem Moment nicht möglich.

Um den Anruf abzuweisen,

drücken Sie die T-Taste (12).

Im Display wird "CALL ENDED" (Verbindung beendet) angezeigt.

Um den Anruf anzunehmen,

drücken Sie die **-Taste** (13).

Im Display wird "IN-CALL" angezeigt.

Ihr Gesprächspartner wird über die Lautsprecher wiedergegeben.

Während des Telefonierens können Sie die Lautstärke mit dem Lautstärkeregler  $\left(4\right)$  anpassen.

#### **Hinweis:**

Während des Bluetooth-Telefonats werden keine Verkehrs- oder Navigationsdurchsagen durchgeschaltet.

# **Anruf tätigen (DIAL NEW )**

Sie haben mehrere Möglichkeiten, einen Anruf über das Autoradio zu tätigen:

- Eine Telefonnummer eingeben •
- Eine im geräteeigenen Telefonbuch ge-• speicherte Telefonnummer wählen (Abschnitt "Telefonnummer im geräteeigenen Telefonbuch speichern und anrufen")
- Eine im Telefonbuch des verbundenen Mobiltelefons gespeicherte Telefonnummer wählen (Abschnitt "Das Telefonbuch des Mobiltelefons")
- Ein Telefonnummer aus der History wählen (Abschnitt "Telefonnummer aus der History anrufen")

Um eine Telefonnummer einzugeben und anzurufen,

- öffnen Sie das Bluetooth-Menü. -
- $\blacktriangleright$  Drücken Sie die Wipptaste  $\pi$  oder (10), bis der Menüpunkt "DIAL NEW" ausgewählt ist.
- ► Drücken Sie die **OK**-Taste ②, um den Menüpunkt aufzurufen.

Hier können Sie nun eine Telefonnummer eingeben:

Geben Sie die Ziffernfolge durch - Drücken der entsprechenden Tasten des Tastenblocks (9) ein.

Nach Eingabe einer Ziffer wechselt das Gerät automatisch zur nächsten Stelle. Um ggf. Eingabefehler zu korrigieren, wählen Sie die entsprechende Stelle durch Drücken der Wipptaste  $\leq$  oder  $\geq$  (10) erneut aus.

Wenn Sie die Telefonnummer vollständig eingegeben haben,

 $\blacktriangleright$  drücken Sie die  $\blacktriangleright$ -Taste  $(13)$ , um den Anruf zu tätigen.

Im Display werden "CALLING" (Anruf) und die gewählte Telefonnummer bzw. deren Eintrag im Telefonbuch angezeigt.

# **Anruf beenden**

Um einen Anruf zu beenden,

drücken Sie die T-Taste (12).

Im Display wird "CALL ENDED" (Verbindung abgebrochen) angezeigt.

Sie können das Telefonat auch beenden, indem Sie das Gerät ausschalten.

## **Laufendes Telefonat auf Mobiltelefon umleiten**

Der Gesprächspartner wird während eines Telefonats standardmäßig über die Lautsprecher im Fahrzeug wiedergegeben. Sie können ein Telefonat auch auf Ihr Mobiltelefon umleiten:

Drücken Sie kurz die S-Taste (13).

Die Lautsprecher im Fahrzeug werden stumm geschaltet und Ihr Gesprächspartner auf Ihr Mobiltelefon umgeleitet. Durch erneutes Drücken der **-Taste wird der** 

Ton wieder über die Lautsprecher im Fahrzeug ausgegeben.

#### ODER

 $\blacktriangleright$  Drücken Sie die Ein-/Aus-Taste  $\textcircled{\scriptsize{3}}}$  für länger als 2 Sekunden.

Das Autoradio wird ausgeschaltet und Ihr Gesprächspartner auf Ihr Mobiltelefon umgeleitet.

## **Telefonnummer im geräteeigenen Telefonbuch speichern und anrufen**

Das Gerät verfügt über ein eigenes Telefonbuch, in dem Sie 10 Einträge speichern können. Jeder Eintrag besteht aus einem Namen und einer Telefonnummer. Die im geräteeigenen Telefonbuch gespeicherten Nummern stehen unabhängig vom aktuell verbundenen Mobiltelefon zur Verfügung.

#### **Telefonnummer speichern**

Um einen neuen Eintrag im geräteeigenen Telefonbuch zu speichern,

- öffnen Sie das Bluetooth-Menü. -
- $\blacktriangleright$  Drücken Sie die Wipptaste  $\bar{\land}$  oder  $(10)$ , bis der Menüpunkt "RAD PBK" ausgewählt ist.
- ► Drücken Sie die **OK**-Taste ②, um den Menüpunkt aufzurufen.

Der Menüpunkt "ADD NEW" ist ausgewählt.

Drücken Sie die **OK**-Taste 2. -

Sie können jetzt den Namen des Eintrags mit bis zu 20 Zeichen eingeben:

Geben Sie den Namen durch Drücken der entsprechenden Tasten des Tastenblocks (9) ein. Wählen Sie den gewünschten Buchstaben ggf. durch mehrfaches Drücken einer Taste.

Nach Eingabe eines Buchstaben wechselt das Gerät automatisch zur nächsten Stelle. Um ggf. Eingabefehler zu korrigieren, wählen Sie die entsprechende Stelle durch Drücken der Wipptaste  $\lt$  oder  $\gt$  (10) erneut aus.

Wenn Sie den Namen vollständig eingegeben haben,

drücken Sie die **OK**-Taste 2. -

Sie können jetzt die Telefonnummer eingeben:

Geben Sie die Ziffernfolge durch - Drücken der entsprechenden Tasten des Tastenblocks (9) ein.

Wenn Sie die Telefonnummer vollständig eingegeben haben,

► drücken Sie die **OK**-Taste (2).

Der neue Eintrag wird gespeichert.

#### **Telefonnummer anrufen**

Um eine im geräteeigenen Telefonbuch gespeicherte Nummer anzurufen,

- öffnen Sie das Bluetooth-Menü. -
- $\blacktriangleright$  Drücken Sie die Wipptaste  $\overline{\wedge}$  oder :, bis der Menüpunkt "RAD PBK" ausgewählt ist.
- ► Drücken Sie die OK-Taste (2), um den Menüpunkt aufzurufen.
- $\blacktriangleright$  Drücken Sie die Wipptaste  $\overline{\wedge}$  oder (10), bis der Menüpunkt "VIEW PBK" ausgewählt ist.
- ► Drücken Sie die **OK**-Taste ⊘.

Die Einträge des geräteeigenen Telefonbuchs werden angezeigt.

- $\blacktriangleright$  Wählen Sie mit der Wipptaste  $\pi$  oder : den gewünschten Eintrag aus.
- Drücken Sie die Staate (13), um den Anruf zu tätigen.

Im Display werden "CALLING" (Anruf) und der gewählte Eintrag im Telefonbuch angezeigt.

#### **Eintrag bearbeiten**

Um einen bestehenden Eintrag im geräteeigenen Telefonbuch zu bearbeiten,

- öffnen Sie das Bluetooth-Menü. -
- $\blacktriangleright$  Drücken Sie die Wipptaste  $\bar{\land}$  oder  $(10)$ , bis der Menüpunkt "RAD PBK" ausgewählt ist.
- ► Drücken Sie die **OK**-Taste (2), um den Menüpunkt aufzurufen.
- $\blacktriangleright$  Drücken Sie die Wipptaste  $\bar{\land}$  oder (10), bis der Menüpunkt "EDIT PBK" ausgewählt ist.
- ► Drücken Sie die **OK**-Taste ⊘.

Die Einträge des geräteeigenen Telefonbuchs werden angezeigt.

- $\blacktriangleright$  Wählen Sie mit der Wipptaste  $\overline{\wedge}$  oder : den gewünschten Eintrag aus.
- ► Drücken Sie die **OK**-Taste (2).

Sie können jetzt den Namen des Eintrags bearbeiten:

- $\blacktriangleright$  Drücken Sie ggf. die Wipptaste  $<$  oder  $\scriptstyle\rm{(10)}$ , um eine Stelle auszuwählen.
- Geben Sie das gewünschte Zeichen durch ein- oder mehrfaches Drücken der entsprechenden Taste des Tastenblocks 9 ein.

Wenn Sie den Namen vollständig bearbeitet haben,

<u>►</u> drücken Sie die **OK**-Taste (2).

Sie können jetzt die Telefonnummer bearbeiten:

- $\blacktriangleright$  Drücken Sie ggf. die Wipptaste  $<$  oder  $\scriptstyle\rm{(10)}$ , um eine Stelle auszuwählen.
- Geben Sie die gewünschte Ziffer durch Drücken der entsprechenden Taste des Tastenblocks (9) ein.

Wenn Sie die Telefonnummer vollständig bearbeitet haben,

drücken Sie die **OK**-Taste 2. -

Der geänderte Eintrag wird gespeichert.

#### **Einträge löschen**

Um einen bestehenden Eintrag im geräteeigenen Telefonbuch zu löschen,

- öffnen Sie das Bluetooth-Menü. -
- $\blacktriangleright$  Drücken Sie die Wipptaste  $\bar{\land}$  oder (10), bis der Menüpunkt "RAD PBK" ausgewählt ist.
- ► Drücken Sie die OK-Taste (2), um den Menüpunkt aufzurufen.
- $\blacktriangleright$  Drücken Sie die Wipptaste  $\overline{\wedge}$  oder (10), bis der Menüpunkt "DELETE" ausgewählt ist.
- Drücken Sie die **OK**-Taste 2. -

Die Einträge des geräteeigenen Telefonbuchs werden angezeigt.

- $\blacktriangleright$  Wählen Sie mit der Wipptaste  $\pi$  oder : den gewünschten Eintrag aus.
- ► Drücken Sie die **OK**-Taste ⊘.

Der ausgewählte Eintrag wird gelöscht.

#### **Hinweis:**

Um alle Einträge des Telefonbuchs zu löschen, wählen Sie statt des Menüpunktes "DELETE" den Menüpunkt "DEL ALL" und drücken Sie die **OK**-Taste (2).

## **Das Telefonbuch des Mobiltelefons**

Sie können das Telefonbuch des verbundenen Mobiltelefons auf das Gerät übertragen und so vom Gerät aus Einträge dieses Telefonbuchs auswählen und anrufen.

### **Hinweis:**

Das Übertragen des Telefonbuchs bedeutet, dass die Einträge vom Mobiltelefon auf das Gerät kopiert werden. Das Telefonbuch des Mobiltelefons wird dabei **nicht** gelöscht.

Das Gerät speichert Telefonbucheinträge von bis zu 3 Mobiltelefonen mit jeweils bis zu 500 Einträgen. Jeder Eintrag kann bis zu 4 unterschiedliche Telefonnummern enthalten, z. B. für den privaten und den Büroanschluss einer Person.

## **Telefonbuch übertragen**

Um das Telefonbuch zu übertragen,

öffnen Sie das Bluetooth-Menü. -

- $\blacktriangleright$  Drücken Sie die Wipptaste  $\overline{\wedge}$  oder (10), bis der Menüpunkt "PBK DNL" ausgewählt ist.
- ► Drücken Sie die **OK**-Taste (2), um den Menüpunkt aufzurufen.

Die Übertragung des Telefonbuchs vom Mobiltelefon auf das Gerät beginnt. Im Dispay wird "PHONEBOOK DOWNLOADING" angezeigt. Ist die Übertragung abgeschlossen, wird "DOWNLOAD COMPLETE" angezeigt, falls die Übertragung nicht erfolgreich war "DOWNLOAD FAILED".

### **Hinweis:**

Falls sich das Gerät bei der Übertragung des Telefonbuchs gerade im Bluetooth-Streaming-Betrieb befindet, wird die Audioübertragung für die Dauer des Telefonbuch-Downloads unterbrochen.

## **Eintrag aus dem Telefonbuch anrufen**

### **Hinweis:**

Es steht nur das Telefonbuch des aktuell verbundenen Mobiltelefons zur Verfügung (falls dieses Telefonbuch bereits auf das Gerät übertragen wurde).

Um einen Eintrag aus dem Telefonbuch des Mobiltelefons anzurufen,

- öffnen Sie das Bluetooth-Menü. -
- $\blacktriangleright$  Drücken Sie die Wipptaste  $\pi$  oder (10), bis der Menüpunkt "DEV PBK" ausgewählt ist.
- ► Drücken Sie die OK-Taste (2), um den Menüpunkt aufzurufen.

Die Einträge des Telefonbuchs werden angezeigt.

 $\blacktriangleright$  Wählen Sie mit der Wipptaste  $\overline{\wedge}$  oder : den gewünschten Eintrag aus.

#### **Hinweis:**

Um schneller zum gewünschten Eintrag zu gelangen, drücken Sie die Taste des alphanumerischen Tastenblocks  $\circledcirc$  mit dem entsprechden Anfangsbuchstaben.

Für den aktuell ausgewählten Eintrag wird jeweils die erste verfügbare Nummer angezeigt. Sind unter dem Eintrag weitere Nummern verfügbar, z. B. für einen Büroanschluss oder ein Mobiltelefon, wird dies durch entsprechende Symbole im Display angezeigt.

Um die erste Nummer des Eintrags anzurufen,

drücken Sie die **-Taste** (13).

Um eine andere Nummer des Eintrags anzurufen,

**→** drücken Sie die **OK**-Taste ②.

Alle unter diesem Eintrag gespeicherten Nummern werden angezeigt.

- $\blacktriangleright$  Wählen Sie mit der Wipptaste  $\pi$  oder : die gewünschte Nummer aus.
- Drücken Sie die **-Taste** (13).

Der Anruf wird aufgebaut. Im Display werden "CALLING" und der Name des Eintrags angezeigt.

## **Telefonnummer aus der History anrufen**

Die History des Mobiltelefons wird automatisch nach Herstellen der Bluetooth-Verbindung herunter geladen. In der History des

Mobiltelefons sind folgende Telefonnummern gespeichert:

- Gewählte Nummern •
- Die Nummern empfangener Anrufe •
- Die Nummern nicht angenommener Anrufe

Um eine dieser Nummern anzurufen,

- öffnen Sie das Bluetooth-Menü. -
- $\blacktriangleright$  Drücken Sie die Wipptaste  $\bar{\land}$  oder (10), bis der Menüpunkt "CALL LOG" ausgewählt ist.
- ► Drücken Sie die **OK**-Taste (2), um den Menüpunkt aufzurufen.
- $\blacktriangleright$  Drücken Sie die Wipptaste  $\bar{\land}$  oder :, um einen der folgenden Menüpunkte auszuwählen:
	- RECEIVED: Empfangene Anrufe
	- MISSED: Nicht angenommene Anrufe
	- DIALED: Gewählte Nummern •
- ► Drücken Sie die **OK**-Taste (2), um den Menüpunkt aufzurufen.

Die Einträge der entsprechenden Liste werden angezeigt. Zum ausgewählten Eintrag werden, falls verfügbar, Datum und Uhrzeit angezeigt.

- $\blacktriangleright$  Wählen Sie mit der Wipptaste  $\overline{\wedge}$  oder : den gewünschten Eintrag aus.
- Drücken Sie die Staate (13), um den Anruf zu tätigen.

# **Schnellwahl**

Die Schnellwahlfunktion ermöglicht Ihnen einen direkten Zugriff auf das geräteeigene Telefonbuch, das vom Mobiltelefon übertragene Telefonbuch, die Listen der History sowie die Sprachwahlfunktion.

Um die Schnellwahl zu nutzen,

drücken Sie im normalen Betrieb die - $\leftarrow$ Taste (13).

Ein Menü mit den folgenden Menüpunkten wird angezeigt:

- DEV PBK: Vom Mobiltelefon übertragenes Telefonbuch •
- RAD PBK: Geräteeigenes Telefonbuch •
- RECEIVED: Empfangene Anrufe •
- MISSED: Nicht angenommene Anrufe •
- DIALED: Gewählte Nummern •
- VR DIAL: Sprachwahl •

Um eine Nummer aus einem der Telefonbücher bzw. aus einer der Listen der History zu wählen,

- $\blacktriangleright$  wählen Sie mit der Wipptaste  $\pi$  oder  $\vee$  (10) den entsprechenden Menüpunkt aus.
- ► Drücken Sie die **OK**-Taste ⊘.
- $\blacktriangleright$  Wählen Sie mit der Wipptaste  $\overline{\wedge}$  oder : den gewünschten Eintrag bzw. die Nummer aus.
- Drücken Sie die Staate (13), um den Anruf zu tätigen.

Um die Sprachwahl zu nutzen,

- $\blacktriangleright$  wählen Sie mit der Wipptaste  $\pi$  oder : den Menüpunkt "VR DIAL" aus.
- Drücken Sie die **OK**-Taste 2. -

Die Spracherkennung ist aktiv. Im Display wird "SPEAK NOW" angezeigt.

#### **Hinweis:**

Die Dauer, für die die Spracherkennung aktiviert wird, hängt vom verbundenen Mobiltelefon ab.

Sprechen Sie den Namen für die ge-wünschte Telefonnummer.

Der Anruf wird aufgebaut.

#### **Hinweise:**

- Um die Spracherkennung abzubre-• chen und zur letzten Audioquelle zurückzukehren, drücken Sie die T Taste  $(12)$ .
- Um die Sprachwahl zu nutzen, muss diese Funktion von Ihrem Mobiltelefon unterstützt werden und im Mobiltelefon aktiviert sein.

# **PIN ändern (PIN NUM )**

Wenn Sie ein Mobiltelefon mit dem Autoradio koppeln möchten, müssen Sie die PIN "1234" eingeben. Sie können diese PIN aber auch ändern:

- Öffnen Sie das Bluetooth-Menü. -
- $\blacktriangleright$  Drücken Sie die Wipptaste  $\pi$  oder (10), bis der Menüpunkt "PIN NUM" ausgewählt ist.
- ► Drücken Sie die OK-Taste (2), um den Menüpunkt aufzurufen.

Sie können jetzt die neue PIN eingeben:

Geben Sie die Ziffernfolge durch -Drücken der entsprechenden Tasten des Tastenblocks (9) ein.

Nach Eingabe einer Ziffer wechselt das Gerät automatisch zur nächsten Stelle. Um ggf. Eingabefehler zu korrigieren, wählen Sie die entsprechende Stelle durch Drücken der Wipptaste  $\leq$  oder  $\geq$  10) erneut aus.

Wenn Sie die neue PIN vollständig eingegeben haben,

**→** drücken Sie die **OK**-Taste ②.

Der neue Eintrag wird gespeichert.

## **Bluetooth-Namen des Gerätes ändern (RAD NAME)**

Werksseitig besitzt das Gerät den Bluetooth-Namen "BLAUPUNKT BT", unter dem es von anderen Bluetooth-Geräten angezeigt wird. Um diesen Namen zu ändern,

- öffnen Sie das Bluetooth-Menü. -
- $\blacktriangleright$  Drücken Sie die Wipptaste  $\bar{\land}$  oder  $(10)$ , bis der Menüpunkt "RAD NAME" ausgewählt ist.
- ► Drücken Sie die **OK**-Taste (2), um den Menüpunkt aufzurufen.

Sie können jetzt einen neuen Bluetooth-Namen eingeben:

Geben Sie den Namen durch Drücken der entsprechenden Tasten des Tastenblocks (9) ein. Wählen Sie den gewünschten Buchstaben ggf. durch mehrfaches Drücken einer Taste.

Nach Eingabe eines Buchstaben wechselt das Gerät automatisch zur nächsten Stelle. Um ggf. Eingabefehler zu korrigieren, wählen Sie die entsprechende Stelle durch Drücken der Wipptaste  $\lt$  oder  $\gt$  (10) erneut aus.

Wenn Sie den Namen vollständig eingegeben haben,

<u>►</u> drücken Sie die **OK**-Taste (2).

Der neue Bluetooth-Name wird gespeichert.

# **Klangeinstellungen**

Im Audio-Menü können Sie folgende Klangeinstellungen ändern:

- Bässe, Höhen und Lautstärkeverteilung einstellen •
- Klangvoreinstellung wählen •
- Equalizereinstellungen ändern •
- Equalizer ausschalten

### **Hinweis:**

Die Einstellungen für Bässe (BASS), Mitten (MIDDLE) und Höhen (TREBLE) werden jeweils für die aktuelle Audioquelle gespeichert.

# **Das Audio-Menü öffnen**

Um das Audio-Menü aufzurufen,

- **→** drücken Sie die AUDIO-Taste (7). ODER:
- **→** Drücken Sie die MENU-Taste ⑥.
- $\blacktriangleright$  Drücken Sie die Wipptaste  $\lt$   $\leq$   $\leq$   $\leq$   $\leq$   $\leq$   $\leq$   $\leq$   $\leq$   $\leq$   $\leq$   $\leq$   $\leq$   $\leq$   $\leq$   $\leq$   $\leq$   $\leq$   $\leq$   $\leq$   $\leq$   $\leq$   $\leq$   $\leq$   $\leq$   $\leq$   $\leq$   $\leq$   $\leq$   $\leq$   $\leq$   $\$ Audio-Menü angezeigt wird.

# **Bässe, Höhen und Lautstärkeverteilung einstellen**

Um Einstellungen vorzunehmen,

- drücken Sie im Audio-Menü die Wipp-taste  $\overline{\wedge}$  oder  $\vee$  (10), um einen dieser Menüpunkte auszuwählen:
	- "BASS": Basspegel zwischen -7 und +7
- "TREBLE": Höhenpegel zwischen -7 und  $+7$
- "BALANCE": Lautstärkeverteilung links/rechts zwischen -9 und +9
- "FADER": Lautstärkeverteilung vorn/ hinten zwischen -9 und +9
- "X-BASS": Anheben der Bässe bei geringer Lautstärke von 0 (aus) bis 3

Die jeweils aktuelle Einstellung wird durch eine Balkenanzeige dargestellt.

- ► Drücken Sie die **OK**-Taste (2), um den Menüpunkt aufzurufen.
- Um die Einstellung zu ändern, drücken -Sie die Wipptaste  $\leq$  oder  $\geq$   $\approx$   $\approx$   $\approx$
- ► Drücken Sie die **OK**-Taste (2), um eine andere Funktion auszuwählen, oder drücken Sie die **DIS•ESC**-Taste (11), um das Menü zu verlassen.

# **Klangvoreinstellung wählen (PRESETS )**

Sie können Klangvoreinstellungen für die Musikrichtungen Pop, Rock und Klassik auswählen. Durch eine Klangvoreinstellung wird eine für die Musikrichtung geeignete Kombination von Bass- und Höhenpegel eingestellt.

- ► Drücken Sie im Audio-Menü die Wipptaste  $\overline{\wedge}$  oder  $\vee$  (10) so oft, bis der Menüpunkt "EN AUDIO" ausgewählt ist.
- ► Drücken Sie die OK-Taste (2), um den Menüpunkt aufzurufen.

Das Enhanced-Audio-Menü öffnet sich.

- Drücken Sie im Enhanced-Audio-Menü die Wipptaste  $\overline{\wedge}$  oder  $\vee$  (10) so oft, bis der Menüpunkt "PRESETS" ausgewählt ist.
- ► Drücken Sie die **OK**-Taste (2), um den Menüpunkt aufzurufen.
- $\blacktriangleright$  Wählen Sie mit der Wipptaste  $\pi$  oder : eine dieser Klangvoreinstellungen:
	- "POP" •
	- "ROCK" •
	- "CLASSIC" •
- Schalten Sie die gewählte Klangvoreinstellung mit der Wipptaste  $\leq$  (10) aus bzw. mit der Wipptaste  $\geq$  (10) ein.
- ► Drücken Sie die **OK**-Taste ⊘, um eine andere Funktion auszuwählen, oder drücken Sie die **DIS•ESC**-Taste (11), um das Menü zu verlassen.

#### **Hinweise:**

- Es kann jeweils nur eine Klangvorein-• stellung eingeschaltet sein. Um keine Klangvoreinstellung zu aktivieren, schalten Sie die aktuell eingeschaltete Klangvoreinstellung aus.
- Für einen optimalen Klang können Sie die Voreinstellungen durch Equalizereinstellungen nach Ihrem Geschmack ergänzen. Wenn Sie die Pegeleinstellung für Bässe, Höhen oder Mitten verändern, wird die gewählte Klangvoreinstellung im Menü ausgeschaltet; dabei bleiben die anderen Pegeleinstellungen der Klangvoreinstellung erhalten.

## **Equalizer-Einstellungen**

Ihr Gerät verfügt über einen digitalen 3- Band-Equalizer. Dieser ermöglicht es Ihnen, den Klang gezielt an Ihr Fahrzeug und Ihr Empfinden anzupassen und Probleme, wie z. B. Dröhnen oder schlechte Sprachverständlichkeit, zu beheben.

#### **Welche Equalizer-Einstellung ist die richtige?**

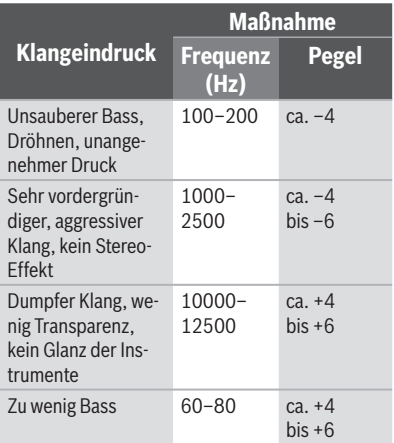

#### **Tipp:**

Legen Sie eine Ihnen gut bekannte CD ein, wenn Sie den Equalizer einstellen möchten. Setzen Sie zunächst die Bässe, Höhen, Balance und Fader jeweils auf Null. Für die Equalizereinstellungen ändern Sie zuerst die Mitten, danach die Höhen und zum Schluss die Bässe.

Die folgende Tabelle zeigt die erweiterten Einstellmöglichkeiten für Bässe (EBASS), Höhen (ETREBLE), Mitten (EMIDDLE) und den X-Bass (EXBASS), die Sie im Enhanced-Audio-Menü vornehmen können.

### **Hinweis:**

Die Tabelle beinhaltet **nicht** alle Einstellungen, die im Enhanced-Audio-Menü möglich sind.

#### **Equalizer-Einstellungen ändern (EBASS, ETREBLE, EMIDDLE, EXBASS)**

Sie können im Enhanced-Audio-Menü diese Einstellungen ändern:

- "GAIN" (Pegel) •
- .FREQ" (Frequenz) •
- ..QUAL" (Gütefaktor) •

Um dem Equalizer einzustellen,

- drücken Sie im Audio-Menü die Wipp- taste  $\overline{\wedge}$  oder  $\vee$  (10) so oft, bis der Menüpunkt "EN AUDIO" ausgewählt ist.
- ► Drücken Sie die **OK**-Taste (2), um den Menüpunkt aufzurufen.

Das Enhanced-Audio-Menü erscheint.

- Drücken Sie im Enhanced-Audio-Menü die Wipptaste  $\overline{\wedge}$  oder  $\vee$  (10), um einen dieser Menüpunkte auszuwählen:
	- "EBASS": Bässe
	- "ETREBLE": Höhen
	- "EMIDDLE": Mitten
	- "EXBASS": Anhebung von Tiefen bei geringer Lautstärke
- ► Drücken Sie die **OK**-Taste (2), um den Menüpunkt aufzurufen.
- $\blacktriangleright$  Drücken Sie die Wipptaste  $\bar{\land}$  oder :, um zwischen den jeweils verfügbaren Menüpunkten zu wechseln (siehe obige Tabelle):
	- "GAIN" •
	- "FREQ" •
	- "QUAL" •
- $\blacktriangleright$  Drücken Sie die Wipptaste  $\blacktriangleleft$  oder  $\blacktriangleright$   $\stackrel{(10)}{0}$ , um die Einstellung zu ändern.

Wenn Sie die Einstellungen für alle Menüpunkte vorgenommen haben,

**→** drücken Sie die **OK**-Taste (2), um eine andere Funktion auszuwählen, oder drücken Sie die **DIS•ESC**-Taste (11), um das Menü zu verlassen.

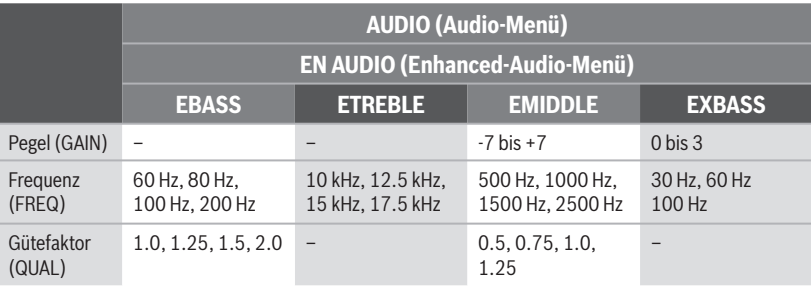

# **Benutzereinstellungen**

Im System-Menü können Sie diese Voreinstellungen Ihren Bedürfnissen anpassen:

- Begrüßungstext •
- Uhreinstellungen •
- Lautstärkevoreinstellungen •
- Displayeinstellungen •
- Anspielzeit

# **Das System-Menü öffnen**

- **→** Drücken Sie die MENU-Taste ⑥.
- $\blacktriangleright$  Drücken Sie die Wipptaste  $\lt$   $\leq$  10), um das System-Menü "Syst" zu öffnen.

# **Begrüßungstext ändern (ON MSG )**

Wenn Sie das Gerät einschalten, erscheint eine Animation. Diese enthält den werkseitig auf "THE ADVANTAGE IN YOUR CAR" eingestellten Begrüßungstext. Um diesen Text zu ändern,

- drücken Sie im System-Menü die Wipp- taste  $\overline{\wedge}$  oder  $\vee$  (10), bis der Menüpunkt "ON MSG" ausgewählt ist.
- ► Drücken Sie die **OK**-Taste ②, um den Menüpunkt aufzurufen.

Der aktuelle Begrüßungstext wird angezeigt. Die erste Stelle blinkt und kann geändert werden. Hier können Sie nun Ihren eigenen Begrüßungstext mit bis zu 35 Zeichen eingeben:

Geben Sie den Text durch Drücken der entsprechenden Tasten des Tastenblocks (9) ein. Wählen Sie den gewünschten Buchstaben ggf. durch mehrfaches Drücken einer Taste.

Nach Eingabe eines Buchstaben wechselt das Gerät automatisch zur nächsten Stelle. Um ggf. Eingabefehler zu korrigieren, wählen Sie die entsprechende Stelle durch Drücken der Wipptaste  $\leq$  oder  $\geq$  (10) erneut aus.

Wenn Sie den Begrüßungstext vollständig eingegeben haben,

**→** drücken Sie die **OK**-Taste (2), um den eingegebenen Begrüßungstext zu speichern.

#### **Hinweise:**

- Um die Texteingabe zu beenden, ohne den Begrüßungstext zu ändern, drücken Sie die **DIS•ESC**-Taste (11).
- Wird die Texteingabe z. B. durch eine Verkehrsmeldung unterbrochen, werden die bisherigen Änderungen nicht gespeichert.

# **Uhreinstellungen ändern**

Im System-Menü können Sie folgende Einstellungen ändern:

- Uhranzeige ein-/ausschalten (OFF CLK)
- 12h/24h-Uhranzeige wählen (CLK MODE)
- Uhrzeit einstellen (CLK SET) •

## **Uhranzeige ein-/ausschalten (OFF CLK)**

Die Uhrzeit kann angezeigt werden, wenn das Gerät zwar ausgeschaltet, die Fahrzeugzündung aber eingeschaltet ist. Um diese Uhranzeige ein-/auszuschalten,

- drücken Sie im System-Menü die Wipp- taste  $\overline{\wedge}$  oder  $\vee$  (10) so oft, bis der Menüpunkt "OFF CLK" ausgewählt ist.
- ► Drücken Sie die **OK**-Taste (2), um den Menüpunkt aufzurufen.
- $\blacktriangleright$  Wechseln Sie mit der Wipptaste  $<$  oder  $\ge$  (10) zwischen den Einstellungen
	- $>$  "OFF CLK" $\Delta$  : Uhranzeige ein.
	- $\leq$  , OFF CLK " $\Box$  : Uhranzeige aus.
- ► Drücken Sie die OK-Taste ②, um eine andere Funktion auszuwählen, oder drücken Sie die **DIS•ESC**-Taste (11), um das Menü zu verlassen.

### **12h/24h-Uhranzeige wählen (CLK MODE )**

Die Uhrzeit kann im 12- oder 24-Stunden-Format angezeigt werden.

- Drücken Sie im System-Menü die Wipp-taste  $\overline{\wedge}$  oder  $\vee$  (10) so oft, bis der Menüpunkt "CLK MODE" ausgewählt ist.
- ► Drücken Sie die **OK**-Taste (2), um den Menüpunkt aufzurufen.
- $\blacktriangleright$  Wählen Sie mit der Wipptaste  $\overline{\wedge}$  oder (10) die Einstellung "12 HR AM", "12 HR PM" oder "24 HR MODE" aus.
- $\blacktriangleright$  Drücken Sie die Wipptaste  $\blacktriangleright$  (10), um die gewählte Einstellung einzuschalten.
- ► Drücken Sie die OK-Taste ②, um eine andere Funktion auszuwählen, oder drücken Sie die **DIS/ESC**-Taste (11), um das Menü zu verlassen.

# **Uhrzeit stellen (CLK SET)**

- Drücken Sie im System-Menü die Wipp-taste  $\overline{\wedge}$  oder  $\underline{\vee}$  (10) so oft, bis der Menüpunkt "CLK SET" ausgewählt ist.
- ► Drücken Sie die **OK**-Taste (2), um den Menüpunkt aufzurufen.

Die Uhrzeit wird angezeigt.

- $\blacktriangleright$  Mit der Wipptaste  $\lt$  oder  $\gt$   $\approx$  wählen Sie die Stunden oder Minuten.
- Geben Sie die gewünschte Ziffer durch -Drücken der entsprechenden Taste des Tastenblocks (9) ein.

Wenn Sie die Uhrzeit vollständig eingegeben haben,

**→** drücken Sie die OK-Taste ②, um die eingegebene Uhrzeit zu speichern.

### **Hinweis:**

Um die Eingabe zu beenden, ohne die Uhrzeit zu ändern, drücken Sie die **DIS**•**ESC**-Taste (11).

## **Lautstärkevoreinstellungen ändern**

Im System-Menü können Sie folgende Voreinstellungen ändern:

- Einschaltlautstärke (ON VOL) •
- Lautstärkevoreinstellungen von Ver-• kehrsdurchsage (TA VOL), Telefon/Navigationsdurchsage (TEL VOL) und Lautstärkeminderung (MUTE VOL)
- Signalton (BEEP ON)
- Geschwindigkeitsabhängige Lautstärke-• anhebung (AUTO SND)

#### **Einschaltlautstärke einstellen (ON VOL/ LAST VOL)**

Um die Einschaltlautstärke einzustellen,

- drücken Sie im System-Menü die Wipp-taste  $\overline{\wedge}$  oder  $\vee$  (10) so oft, bis der Menüpunkt "ON VOL" ausgewählt ist.
- ► Drücken Sie die **OK**-Taste (2), um den Menüpunkt aufzurufen.

Die aktuelle Einschaltlautstärke wird angezeigt.

- $\blacktriangleright$  Stellen Sie die Einschaltlautstärke mit der Wipptaste  $\lt$  oder  $\gt$  (10) ein.
- ► Drücken Sie die **OK**-Taste ⊘, um eine andere Funktion auszuwählen, oder drücken Sie die **DIS•ESC**-Taste (11), um das Menü zu verlassen.

Alternativ können Sie die Einstellung "LAST VOL" wählen. Damit wird beim Einschalten die Lautstärke eingestellt, die beim letzten Ausschalten gehört wurde:

- Drücken Sie im System-Menü die Wipp- taste  $\overline{\wedge}$  oder  $\vee$  (10) so oft, bis der Menüpunkt "LAST VOL" ausgewählt ist.
- ► Drücken Sie die **OK**-Taste ②, um den Menüpunkt aufzurufen.
- $\blacktriangleright$  Wechseln Sie mit der Wipptaste  $<$  oder  $\ge$  (10) zwischen den Einstellungen
	- $>$  , LAST VOL " $\Delta$  : Ein.
	- $\lt$  "LAST VOL" $\square$  : Aus.
- ► Drücken Sie die **OK**-Taste (2), um eine andere Funktion auszuwählen, oder drücken Sie die **DIS•ESC**-Taste (11), um das Menü zu verlassen.

#### **Hinweis:**

Ist "LAST VOL" ausgeschaltet, wird das Gerät mit der unter "ON VOL" eingestellten Lautstärke eingeschaltet.

#### **Lautstärkevoreinstellungen für TA, TEL und MUTE ändern**

Wenn das Gerät eine Verkehrsmeldung, ein Telefonat oder eine Navigationsdurchsage durchschaltet, geschieht dies stets in der hier voreingestellten Lautstärke.

Außerdem können Sie der Laustärkeminderung (MUTE) eine geringere Lautstärke bis Wert 0 (stumm) zuweisen.

- Drücken Sie im System-Menü die Wipp- taste  $\overline{\wedge}$  oder  $\underline{\vee}$  (10) so oft, bis einer dieser Menüpunkte angezeigt wird:
	- "MUTE VOL": Lautstärke der Laustärkeminderung voreinstellen
	- "TEL VOL": Lautstärke des Telefonats/der Navigationsdurchsage voreinstellen
	- "TA VOL": Lautstärke der Verkehrsmeldung voreinstellen
- ► Drücken Sie die **OK**-Taste (2), um den Menüpunkt aufzurufen.

Die aktuell eingestellte Lautstärke wird angezeigt.

- Stellen Sie die Lautstärke mit der Wipptaste  $\lt$  oder  $\gt$  (10) ein.
- ► Drücken Sie die **OK**-Taste (2), um eine andere Funktion auszuwählen, oder drücken Sie die **DIS•ESC**-Taste (11), um das Menü zu verlassen.

## **Hinweise:**

Die von Ihnen voreingestellte Lautstärke wird nicht verwendet,

- wenn die aktuell gehörte Laustärke niedriger als das eingestellte Mute-Level ist. Das Gerät spielt weiter mit der gehörten Lautstärke.
- wenn die aktuell gehörte Laustärke höher als das eingestellte TEL-Volume ist. Dann werden Telefonate/Navigationsdurchsagen mit der gehörten Lautstärke wiedergegeben.
- wenn die aktuell gehörte Laustärke höher als das eingestellte TA-Volume ist. Dann werden Verkehrsmeldungen mit der gehörten Lautstärke wiedergegeben.

## **Sig nalton aktivieren/deaktivieren (BEEP ON)**

Sie können den Signalton deaktivieren, der zur Bestätigung in den Menüs oder beim Speichern der Sender auf den Stationstasten ertönt.

- Drücken Sie im System-Menü die Wipp- taste  $\overline{\wedge}$  oder  $\vee$  (10) so oft, bis der Menüpunkt "BEEP ON" ausgewählt ist.
- ► Drücken Sie die **OK**-Taste (2), um den Menüpunkt aufzurufen.
- $\blacktriangleright$  Wechseln Sie mit der Wipptaste  $\lt$  oder  $\ge$  (10) zwischen den Einstellungen
	- $>$  "BEEP ON" $\Delta$ : Signalton ein.
	- $\leq$  , BEEP ON " $\square$  : Signalton aus.
- ► Drücken Sie die OK-Taste ②, um eine andere Funktion auszuwählen, oder

drücken Sie die **DIS•ESC**-Taste (11), um das Menü zu verlassen.

## **Geschwindigkeitsabhängige Lautstärkeanhebung einstellen (AUTO SND )**

Wenn Sie schneller fahren, kann das Gerät die Lautstärke automatisch erhöhen, um das Fahrgeräusch auszugleichen. Die Lautstärke wird also entsprechend der Geschwindigkeit angehoben. Dazu muss das Tachometersignal angeschlossen sein, wie in der Einbauanleitung beschrieben.

Die für Sie optimale Einstellung dieser Lautstärkeanhebung hängt von der Geräuschentwicklung Ihres Fahrzeugs ab. Probieren Sie aus, welche Einstellung für Ihr Fahrzeug optimal ist. Sie können einen Wert zwischen OFF (keine Anhebung) und 5 (maximale Anhebung) wählen.

- Drücken Sie im System-Menü die Wipp- taste  $\overline{\wedge}$  oder  $\vee$  (10) so oft, bis der Menüpunkt "AUTO SND" ausgewählt ist.
- ► Drücken Sie die **OK**-Taste (2), um den Menüpunkt aufzurufen.

Die aktuelle Einstellung wird angezeigt.

- $\blacktriangleright$  Wählen Sie mit der Wipptaste  $\lt$  oder : die gewünschte Einstellung.
- ► Drücken Sie die **OK**-Taste (2), um eine andere Funktion auszuwählen, oder drücken Sie die **DIS•ESC**-Taste (11), um das Menü zu verlassen.

# **Displayeinstellungen ändern**

Im System-Menü können Sie folgende Displayeinstellungen ändern:

• Tag-/Nachthelligkeit (D-DAY / D-NIGHT)

- Display-Blickwinkel anpassen (ANGLE) •
- Display-Farbe einstellen (DISP COL, COL SCAN, CON SCAN)

#### **Display-Blickwinkel anpassen (ANGLE )**

Der Winkel, in dem der Fahrer auf das Display schaut, ist u. a. abhängig von der Einbauposition des Gerätes, der Sitzposition und der Körpergröße des Fahrers. Sie können den Display-Kontrast für Ihren Blickwinkel optimieren:

- Drücken Sie im System-Menü die Wipp-taste  $\overline{\wedge}$  oder  $\vee$  (10) so oft, bis der Menüpunkt "ANGLE" ausgewählt ist.
- ► Drücken Sie die **OK**-Taste (2), um den Menüpunkt aufzurufen.

Die aktuelle Einstellung wird angezeigt.

- $\blacktriangleright$  Wählen Sie mit der Wipptaste  $\lt$  oder  $\geq$  (10) die gewünschte Einstellung zwischen  $-6$  und  $+6$ .
- ► Drücken Sie die **OK**-Taste ⊘, um eine andere Funktion auszuwählen, oder drücken Sie die **DIS•ESC**-Taste (11), um das Menü zu verlassen.

#### **Tag/Nacht-Helligkeit ändern (D-DAY/D-NIGHT )**

Das Gerät schaltet automatisch in den Nachtmodus um, wenn Sie das Licht an Ihrem Fahrzeug einschalten. Dazu muss das Gerät wie in der Einbauanleitung beschrieben mit Ihrem Fahrzeug über einen entsprechenden Anschluss verbunden sein.

Sie können die Display-Helligkeit getrennt für den Tag und für die Nacht einstellen:

- Drücken Sie im System-Menü die Wipp- taste  $\overline{\wedge}$  oder  $\vee$  (10) so oft, bis der Menüpunkt "D-DAY" (Tag-Helligkeit) bzw. "D-NIGHT" (Nacht-Helligkeit) ausgewählt ist.
- ► Drücken Sie die **OK**-Taste (2), um den Menüpunkt aufzurufen.

Die aktuelle Einstellung wird angezeigt.

- $\blacktriangleright$  Wählen Sie mit der Wipptaste  $<$  oder  $\geq$  (10) die gewünschte Einstellung zwischen 1 und 16.
- ► Drücken Sie die **OK**-Taste (2), um eine andere Funktion auszuwählen, oder drücken Sie die **DIS•ESC**-Taste (11), um das Menü zu verlassen.

#### **Farbe für die Displaybeleuchtung mischen (DISP COL )**

Um die Displaybeleuchtung auf Ihren Geschmack abzustimmen, können Sie die Farbe für die Displaybeleuchtung aus den 3 Grundfarben Rot, Grün und Blau (RGB) selbst mischen.

- Drücken Sie im System-Menü die Wipp-taste  $\overline{\wedge}$  oder  $\vee$  (10) so oft, bis der Menüpunkt "DISP COL" ausgewählt ist.
- ► Drücken Sie die **OK**-Taste (2), um den Menüpunkt aufzurufen.

Die aktuelle Einstellungen für "GREEN" (Grün), "RED" (Rot) und "BLUE" (Blau) werden angezeigt.

- $\blacktriangleright$  Wählen Sie mit der Wipptaste  $\pi$  oder (10) eine Farbe aus.
- Stellen Sie den Wert für die gewählte Farbe mit der Wipptaste  $\leq$  oder  $\geq$  (10) zwischen 0 und 16 ein.

Wenn Sie alle Farben wie gewünscht eingestellt haben,

**→** drücken Sie die **OK**-Taste (2), um eine andere Funktion auszuwählen, oder drücken Sie die **DIS•ESC**-Taste (11), um das Menü zu verlassen.

#### **Farbe der Displaybeleuchtung aus Farbsuchlauf auswählen (COL SCAN )**

Während des Farbsuchlaufs ändert sich die Farbe der Displaybeleuchtung laufend und Sie können die jeweils aktuelle Farbe auswählen.

- Drücken Sie im System-Menü die Wipp- taste  $\overline{\wedge}$  oder  $\vee$  (10) so oft, bis der Menüpunkt "COL SCAN" ausgewählt ist.
- ► Drücken Sie die **OK**-Taste (2), um den Menüpunkt aufzurufen.

Der Farbsuchlauf wird gestartet. Im Display wird "AUTO COLORSCAN" angezeigt.

► Drücken Sie die **OK**-Taste ②, um die aktuelle Farbe auszuwählen, oder drücken Sie die **DIS•ESC**-Taste (11), um den Farbsuchlauf ohne Auswahl einer neuen Farbe abzubrechen.

#### **Ständigen Farbwechsel für die Displaybeleuchtung ein-/ausschalten (CON SCAN )**

Sie können als Farbe der Displaybeleuchtung einen ständigen Farbwechsel wählen. Ist der Farbwechsel eingeschaltet, ändert sich die Displayfarbe laufend. Der Farbwechsel wird im System-Menü ein- bzw. ausgeschaltet.

Drücken Sie im System-Menü die Wipp-taste  $\overline{\wedge}$  oder  $\vee$  (10) so oft, bis der Menüpunkt "CON SCAN" ausgewählt ist.

- ► Drücken Sie die **OK**-Taste (2), um den Menüpunkt aufzurufen.
- $\blacktriangleright$  Wechseln Sie mit der Wipptaste  $\lt$  oder  $\ge$  (10) zwischen den Einstellungen
	- $>$  "CONTINUOUS COLSCAN" $\Delta$ : Farbwechsel ein.
	- $\cdot$  < "CONTINUOUS COLSCAN" $\Box$ : Farbwechsel aus.
- ► Drücken Sie die **OK**-Taste (2), um eine andere Funktion auszuwählen, oder drücken Sie die **DIS•ESC**-Taste (11), um das Menü zu verlassen.

# **Anspielzeit ändern (SCANTIME )**

Die Anspielzeit der SCAN-Funktion kann im System-Menü für alle Audioquellen zwischen 5 und 30 Sekunden eingestellt werden.

- Drücken Sie im System-Menü die Wipp- taste  $\overline{\wedge}$  oder  $\vee$  (10) so oft, bis der Menüpunkt "SCANTIME" ausgewählt ist.
- ► Drücken Sie die OK-Taste (2), um den Menüpunkt aufzurufen.

Die aktuelle Einstellung wird angezeigt.

- $\blacktriangleright$  Wählen Sie mit der Wipptaste  $\lt$  oder  $\geq$  (10) die gewünschte Einstellung in 5-Sekunden-Schritten zwischen 5 und 30.
- ► Drücken Sie die **OK**-Taste (2), um eine andere Funktion auszuwählen, oder drücken Sie die **DIS•ESC**-Taste (11), um das Menü zu verlassen.

# **Weitere Einstellungen**

Sie können weitere Einstellungen vornehmen:

- Vorverstärkerausgang für Tiefbass kon-• figurieren
- Demo-Modus aktivieren/deaktivieren •
- Versionsnummer von Gerätekomponen-• ten anzeigen
- Geräte-Software aktualisieren •

# **Vorverstärkerausgang für Tiefbass konfigurieren (SUBOUT)**

Wenn Sie einen zusätzlichen Tiefbass-Lautsprecher (Subwoofer) über einen externen Verstärker (Amplifier) nutzen möchten, können Sie diesen an die übrigen Lautsprecher anpassen. Sie können den Pegel des Subout-Vorverstärkerausgangs für eine gewählte Grenzfrequenz einstellen.

Im Enhanced-Audio-Menü nehmen Sie dazu diese Einstellungen vor:

- "GAIN" (Pegel)
- "FREQ" (Grenzfrequenz)
- ► Drücken Sie die **AUDIO**-Taste (7).
- $\blacktriangleright$  Drücken Sie die Wipptaste  $\overline{\wedge}$  oder  $\veebar$   $\scriptstyle{}^{(10)}$ so oft, bis der Menüpunkt "EN AUDIO" ausgewählt ist.
- ► Drücken Sie die **OK**-Taste ②, um den Menüpunkt aufzurufen.

Das Enhanced-Audio-Menü erscheint.

Drücken Sie im Enhanced-Audio-Menü die Wipptaste  $\overline{\wedge}$  oder  $\vee$  (10) so oft, bis

der Menüpunkt "SUBOUT" ausgewählt ist.

- ► Drücken Sie die **OK**-Taste (2), um den Menüpunkt aufzurufen.
- $\blacktriangleright$  Drücken Sie die Wipptaste  $\overline{\wedge}$  oder :, um zwischen diesen Menüpunkten zu wechseln:
	- $\bullet$  "GAIN" (von 0 bis +7)
	- "FREQ" (80 Hz, 120 Hz oder 160 Hz)
- $\blacktriangleright$  Drücken Sie die Wipptaste  $\lt$  oder  $\gt$   $(10)$ , um die Einstellung zu ändern.

Wenn Sie die Einstellungen für alle Menüpunkte vorgenommen haben,

**→** drücken Sie die **OK**-Taste (2), um eine andere Funktion auszuwählen, oder drücken Sie die **DIS•ESC**-Taste (11), um das Menü zu verlassen.

# **Demo-Modus aktivieren/ deaktivieren**

Der Demo-Modus zeigt Ihnen mit Animationen, welche Funktionen das Gerät Ihnen bietet.

Um den Demo-Modus ein- bzw. auszuschalten,

- schalten Sie das Gerät aus. -
- Drücken Sie gleichzeitig die **MENU**-Tas- te 6 und die Taste **0** des alphanumerischen Tastenblocks (9), während Sie das Gerät einschalten.

Das Gerät schaltet sich mit aktiviertem bzw. deaktiviertem Demo-Modus ein. Durch Betätigen einer beliebigen Taste wird der Demo-Modus unterbrochen und Sie können das Gerät bedienen.

## **Versionsnummern anzeigen**

Sie können die Versionsnummern der verschiedenen Gerätekomponenten anzeigen lassen.

- Schalten Sie das Gerät aus. -
- Drücken Sie gleichzeitig die **MENU**-Tas-te 6 und die **#**-Taste des alphanumerischen Tastenblocks (9), während Sie das Gerät einschalten.

Das Versions-Display mit Informationen zur Software erscheint.

 $\blacktriangleright$  Drücken Sie die Wipptaste  $\pi$  oder :, um zwischen den Gerätekomponenten zu wechseln.

Um das Versions-Display zu verlassen,

- $\blacktriangleright$  wählen Sie mit der Wipptaste  $\overline{\wedge}$  oder (10) den Menüpunkt "EXIT" aus.
- ► Drücken Sie die **OK**-Taste ⊘.

Das Display der zuletzt gehörten Audioquelle wird angezeigt.

## **Aktualisierung der Geräte-Software**

Sie können die Software dieses Gerätes ohne Ausbau aktualisieren. Neue Software-Versionen finden Sie im Internet unter www.blaupunkt.com. Die Software wird mit einem USB-Datenträger auf das Gerät übertragen.

## **Hinweis:**

Beachten Sie bitte die Informationen, die Sie auf www.blaupunkt.com. zum Umgang mit der herunter geladenen Datei und zur Installation der Software auf Ihrem Gerät erhalten.

Um die Installation zu starten,

- Schließen Sie den USB-Datenträger mit der neuen Software am Gerät an.
- ► Drücken Sie die MENU-Taste (6).
- $\blacktriangleright$  Drücken Sie die Wipptaste  $\boldsymbol{\lt}$  (10), um das System-Menü "Syst" zu öffnen.
- Drücken Sie im System-Menü die Wipp- taste  $\overline{\wedge}$  oder  $\vee$  (10) so oft, bis der Menüpunkt "SW DNL" ausgewählt ist.
- ► Drücken Sie die **OK**-Taste (2), um die Installation der neuen Software zu starten.

# **Technische Daten**

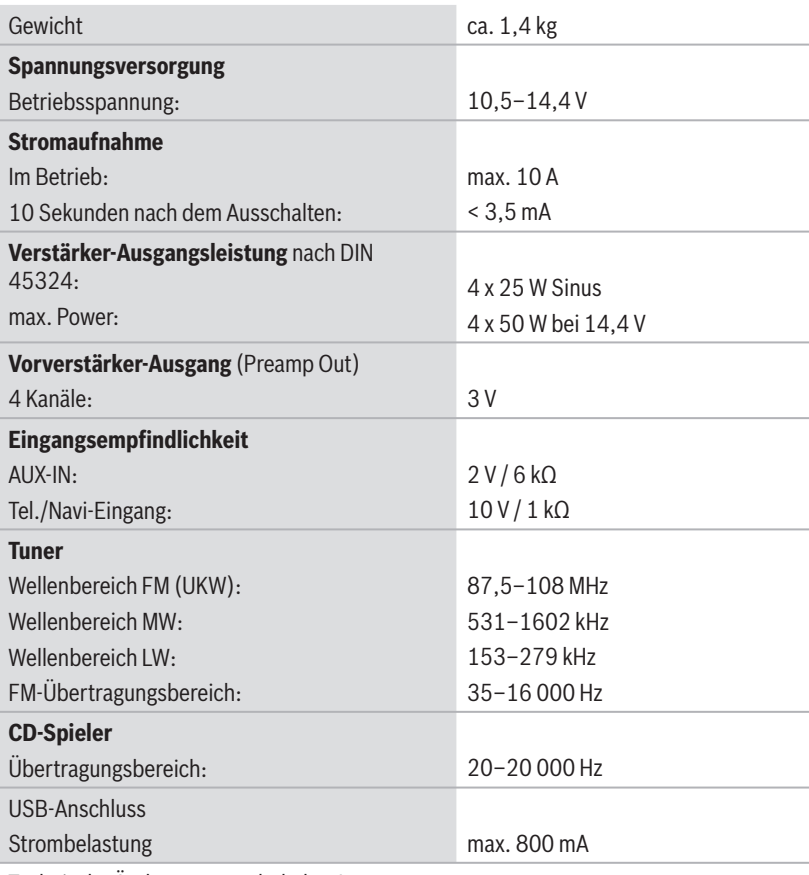

Technische Änderungen vorbehalten!

# **Service**

In einigen Ländern bietet Blaupunkt einen Reparatur- und Abholservice an.

Wenn Sie diesen Service nutzen möchten, können Sie über das Internet einen Abholdienst für Ihr Gerät anfordern.

Unter www.blaupunkt.com können Sie feststellen, ob dieser Service in Ihrem Land verfügbar ist.

# **Gewährleistung**

Für innerhalb der Europäischen Union gekaufte Produkte geben wir eine Herstellergarantie. Für außerhalb der Europäischen Union gekaufte Geräte gelten die von unserer jeweils zuständigen Landesvertretung herausgegebenen Garantiebedingungen.

Die Garantiebedingungen können Sie unter www.blaupunkt.com abrufen oder direkt anfordern bei:

 Blaupunkt GmbH Hotline Robert-Bosch-Str. 200 D-31139 Hildesheim

# **Glossar**

#### **AF – Alternativfrequenz**

Die Reichweite von FM-Sendern ist begrenzt. Daher werden FM-Radioprogramme auf verschiedene Frequenzen verteilt. Der RDS-Dienst AF teilt dem Tuner diese Frequenzen mit. Wenn das Fahrzeug den Empfangsbereich einer Frequenz verlässt, kann der Tuner automatisch auf die am besten zu empfangende Alternativfrequenz des gehörten Programms wechseln.

#### **Bluetooth**

Bluetooth ist eine drahtlose Funkverbindung auf kurze Distanzen. Durch diese Technologie ist es möglich, Sprache und Daten zwischen Geräten zu übertragen, z. B. Autoradio und Mobiltelefon.

#### **EON – Enhanced Other Network**

Im Falle einer Verkehrsmeldung wird von einem Nicht-Verkehrsfunksender auf einen Verkehrsfunksender derselben Senderkette umgeschaltet. Nach der Verkehrsmeldung wird auf das zuvor gehörte Programm zurückgeschaltet.

### **Gütefaktor – QUALITY**

Bestimmt die Filtergüte des Equalizers, also die Flankensteilheit und Filterbandbreite, in Abhängigkeit von der Kennfrequenz.

### **ID3-Tags**

ID3-Tags enthalten Zusatzinformationen zu MP3-Dateien (z. B. Künstler, Titel, Album, Genre, Jahr).

## **Mass Storage Device – Massenspeicher**

Format für Speichermedien, die dauerhaft große Mengen an Daten speichern können, wie z. B. USB-Wechselspeichermedien (USB-Stick oder -Festplatte).

#### **MP3, WMA**

MP3 und WMA sind Audio-Datenformate, die eine hohe Kompression bei geringem Qualitätsverlust ermöglichen.

#### **Playlist**

Wiedergabeliste für MP3- oder WMA-Dateien. In Playlisten wird die Reihenfolge festgelegt, in der bestimmte Titel abgespielt werden sollen. Sie werden mit einem MP3- Manager, wie z. B. WinAmp oder Windows Media Player, erstellt.

### **PTY – Program Type**

Das Gerät sucht gezielt nach Sendern mit dem zuvor gewählten Programminhalt (z. B. Nachrichten, Rock, Pop, Sport, o. Ä.).

### **RDS – Radio Data System**

RDS ist ein Service der Rundfunkanstalten. Neben den herkömmlichen Musik- und Sprachbeiträgen werden Zusatzinformationen in Form verschlüsselter Digitalsignale mitgesendet, welche vom Gerät ausgewertet werden können (z. B. Sendername). Die RDS-Dienste werden nicht von allen Rundfunkanstalten unterstützt.

#### **REG – Regional**

Einige Radiosender teilen zu bestimmten Zeiten ihr Programm in Regionalprogramme mit unterschiedlichem Inhalt auf. Mit der RDS-Funktion Regional wechselt der Tuner

nur zu Alternativfrequenzen des eingestellten Senders, die das gleiche Regionalprogramm ausstrahlen.

## **Root-Ordner**

Hauptordner eines Datenträgers. Im Root-Ordner befinden sich alle anderen Ordner

#### **Shape-CDs**

Eine Shape-CD ist eine CD, deren Form von der üblichen Kreisform abweicht. Diese kann eckig oder figürlich geformt sein. Durch die unrunde Form kann das Gerät die CD im Laufwerk nicht richtig zentrieren und lesen. Dadurch wird das CD-Laufwerk zerstört.

### **Senderkette**

Eine Senderkette ist das Angebot von mehreren Sendern mit verschiedenen Programmen einer Rundfunktanstalt.

### **Subwoofer , Subout**

Separater Tiefbass-Lautsprecher. Das Gerät hat einen Subout-Vorverstärker-Ausgang. Hier können Sie entweder einen aktiven Subwoofer oder einen separaten Endverstärker mit Subwoofer anschließen.

## **TA - Traffic Announcement**

Das Gerät stellt Verkehrsmeldungen in einer voreingestellten Lautstärke durch. Auch dann, wenn Sie gerade eine andere Audioquelle hören (z. B. CD, AUX) oder das Radio stummgeschaltet ist.

## **TRAVEL STORE**

Automatisches Suchen und Abspeichern der 10 am besten zu empfangenden Radiosender der Region.

#### **Tuner**

Empfangsteil des Radiogerätes.

## **USB – Universal Serial Bus**

USB ist eine Schnittstelle für den Anschluss von externen Wechselspeichermedien an das Gerät.

### **X-BASS**

X-BASS bedeutet die Anhebung der Bässe bei geringer Lautstärke. Dadurch wirkt der Klang auch bei geringer Lautstärke voller.

# **Stichwortverzeichnis**

#### **Hinweis:**

Stichwörter in Großbuchstaben verweisen auf Menüpunkte.

# **A**

Alternativfrequenz (AF) 22, 66 ANGLE 60 Anspielzeit ändern 61 Audio-Menü 53 Ausschalten 11 Ausschaltzeit ändern 13 AUTO SND 59 AUX 38 AUX-Eingang einschalten 39 AUX EDIT 39

## **B**

BALANCE 53 BANDSCAN 20 BASS 53 Bedienelemente 8 Bedienteil 10 BEEP ON 59 Begrüßungstext 56 Bluetooth 42, 66 Bluetooth-Name 52 PIN ändern 51 Streaming 36 telefonieren 45, 46 Verbindung 36, 43 Vorbereitung 42 Browse-Modus 29

## **C**

C'n'C 41 C'n'C 38 C'n'C-Modus 38 CD (Audio, CD-R, CD-RW) 16, 67 CD-Betrieb CD einschieben, entnehmen 16 MP3-/WMA-CD spielen 27 starten 25, 27 CD-Wechsler 34, 35 CLK MODE, 12HR und 24 HR 57 COL SCAN 61 CONTSCAN 61

## **D**

D-DAY, D-NIGHT (Helligkeit für Tag und Nacht) 60 DFI ALL 44 DELETE 44 Demo-Modus 62 DIAL NEW (Telefonnummer wählen) 46 DISP COL 60 **Display** Einstellungen 59

### **E**

EBASS, EMIDDLE, ETREBLE 55 Einbau, selbst einbauen 6 Einschalten 11 Entsorgung 6 Equalizer 55 EXBASS 55 Externe Audioquelle: *Siehe* AUX

## **F**

FADER 53 FM, FMT 18 FREQ 55, 62

## **G**

GAIN 55, 62 Geräte-Software 63 Gerätepass 10 Gerät zurücksetzen (NORMSET) 13 Grenzfrequenz 62 Gütefaktor 55

### **H**

History (Bluetooth) 50

## **I**

ID3-Tags 66

#### **K**

Klangeinstellungen 53 Klangvoreinstellungen 53 Koppeln (Bluetooth) 36, 43

#### **L**

LAST VOL 58 Lautstärke 9, 11 Anhebung, geschwindigkeitsabhängige 59 Voreinstellungen ändern 57

#### **M**

Master-Telefon (Bluetooth) 43 MENU-Taste 9

MIX AUX 40 MP3 14, 15, 27 MUTE: *Siehe* Stummschalten MUTE VOL 58

### **N**

NORMSET 13

#### **O**

OFFTIMER 13 ON MSG 56 ON VOL 58

#### **P**

PAIR: *Siehe* Koppeln (Bluetooth) Pegel 55, 62 PIN NUM 51 Playlist 30, 66 PRESETS 53 PTY (Program Type) 23, 66 PTY LANG 23 PTY TYPE 23

#### **Q**

QUAL 55

## **R**

RDS 22, 66 REGIONAL 22 Regionalprogramm einstellen: *Siehe* Alternativfrequenz (AF) Region einstellen 17 Reinigung 6 Root-Verzeichnis 67

## **S**

SCANTIME 61 Schnellwahl (Bluetooth) 50 Sender anspielen 20 einstellen, aufrufen 18 speichern 19 Senderkette 19, 21, 67 SENS 20 Sicherheit 5, 6 Signalton 59 Speicherebene 18 Stummschalten 11 SUBOUT 62 Subwoofer 62, 67 Suchlaufempfindlichkeit 20

#### **T**

TA VOL 58 Telefonbuch, geräteeigenes 47 Telefonbuch des Mobiltelefons 49 TEL VOL 58 Tiefbass 62 TRAVEL STORE 20, 67 TREBLE 53 Tuner 17, 67 Alternativfrequenz (AF) 22 Programmtyp wählen 23 Region wählen 17 Sender einstellen, speichern 18 Suchlaufempfindlichkeit 20 Wellenbereich wählen 18

Uhr, Uhranzeige 56, 57 USB-Medium 67 Anforderungen 14 anschließen 14 anwählen 15, 27

### **V**

Verbindung, Bluetooth- 36, 42, 43 Verkehrsmeldungen 66, 67 überspringen 22 Vorrang einschalten, ausschalten 21 Versionsnummern 63

#### **W**

Wellenbereich 18 Werkseinstellungen: *Siehe* Zurücksetzen (NORMSET) WMA 14, 27

## **X**

X-BASS 53, 67

## **Z**

Zurücksetzen (NORMSET) 13

#### **U**

# **Werkseinstellungen**

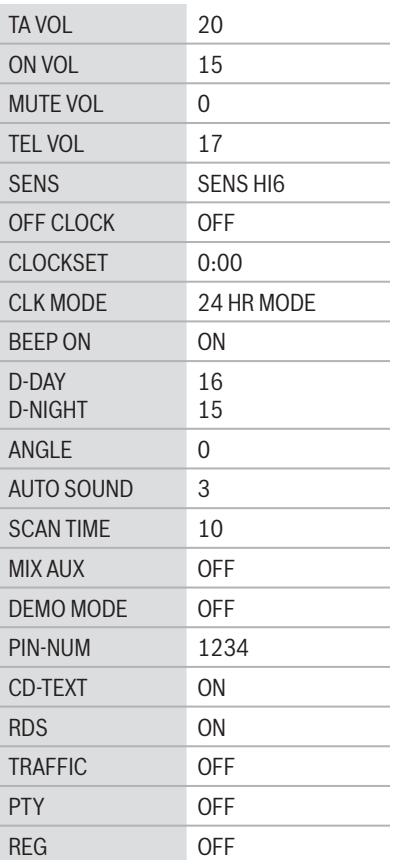

# **Einbauanleitung**

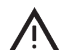

## **Sicherheitshinweise**

Für die Dauer der Montage und des Anschlusses beachten Sie bitte folgende Sicherheitshinweise.

- Minuspol der Batterie abklemmen! Dabei die Sicherheitshinweise des Kfz- Herstellers beachten.
- Beim Bohren von Löchern darauf achten, dass keine Fahrzeugteile beschädigt werden.
- Der Querschnitt des Plus- und Minuskabels darf 1,5 mm2 nicht unterschreiten.
- **Fahrzeugseitige Stecker nicht an das Radio anschließen!**

 Die für Ihren Fahrzeugtyp erforderlichen Adapterkabel erhalten Sie im BLAUPUNKT-Fachhandel.

• Je nach Bauart kann Ihr Fahrzeug von dieser Beschreibung abweichen. Für Schäden durch Einbauoder Anschlussfehler und für Folgeschäden übernehmen wir keine Haftung.

 Sollten die hier aufgeführten Hinweise für Ihren Einbau nicht passen, so wenden Sie sich bitte an Ihren Blaupunkt-Fachhändler, Ihren Fahrzeughersteller oder unsere Telefon-Hotline.

Bei Einbau eines Amplifier oder Changers müssen unbedingt erst die Gerätemassen angeschlossen werden,

bevor die Stecker für die Line-In- oder Line-Out-Buchse kontaktiert werden.

**Fremdgerätemassen dürfen nicht an der Autoradiomasse (Gehäuse) angeschlossen werden.**

# **Installation instructions**

**Safety instructions** When carrying out installation

work and making connections please observe the following safety instructions:

- Disconnect the negative terminal of the battery! When doing so, please observe the vehicle manufacturer's safety instructions.
- Make sure you do not damage vehicle components when drilling any holes.
- The cross sections of the positive and negative cables must not be less than  $1.5$  mm<sup>2</sup>.
- **Do not connect the vehicle's plug connectors to the radio!** You can obtain the adapter cable required for your vehicle type from any BLAUPUNKT dealer.
- Depending on the model, your vehicle may differ from the description provided here. We accept no responsibility for any damages due to incorrect installation or connection or for any consequential damages.
If the information provided here is not suitable for your specific installation requirements, please contact your Blaupunkt dealer, your vehicle manufacturer or our telephone hotline.

When installing an amplifier or changer, you must first connect the device earth connections before connecting the plugs for the line-in or line-out jacks.

**Earth connection of external devices may not be connected to earth of car sound system (housing).**

# **Notice de montage**

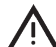

#### **Consignes de sécurité**

Respecter les consignes de sécurité suivantes pendant la durée du montage et du branchement.

- Débrancher le pôle (-) de la batterie ! Respecter les consignes de sécurité du constructeur automobile !
- Veiller à n'endommager aucune pièce du véhicule en perçant des trous.
- La section du câble (+) et (-) ne doit pas dépasser 1,5 mm².
- **Ne pas brancher les connecteurs du véhicule sur la radio !** Les câbles d'adaptation nécessaires pour le type de véhicule sont disponibles auprès des revendeurs BLAUPUNKT.
- En fonction du modèle, votre véhicule peut différer de cette descrip-

tion. Nous déclinerons toute responsabilité en cas de dommages causés par des erreurs de montage ou de connexion et en cas de dommages consécutifs.

 Si les indications décrites ici ne s'appliquent au montage que vous voulez effectuer, adressez-vous à votre revendeur Blaupunkt, votre constructeur automobile ou notre service d'assistance téléphonique.

Pour le montage d'un amplificateur ou changeur, les masses d'appareil doivent être d'abord connectées avant de connecter les fiches pour les connecteurs Line In ou Line Out.

**Les masses des appareils externes ne doivent pas être raccordées à la masse de l'autoradio (boîtier).**

## **Istruzioni di installazione**

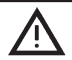

#### **Note di sicurezza**

Durante il montaggio e l'allacciamento osservate per favore le seguenti istruzioni sulla sicurezza.

- Staccate il polo negativo della batteria! Nel fare ciò osservate le istruzioni di sicurezza del fabbricante d'auto.
- Quando praticate dei fori, fate attenzione a non danneggiare nessuna parte dell'autovettura.
- La sezione dei cavi positivi e negativi non deve essere mai inferiore a  $1,5$  mm<sup>2</sup>.
- **Non collegate alla radio le spine in dotazione di autovettura!** Richiedete ad un negoziante specializzato in articoli BLAUPUNKT il cavo di adattamento richiesto per il vostro modello di autovettura.
- A seconda del modello il Suo veicolo può differire da questa descrizione. Non forniamo garanzia per danni derivanti da errori di montaggio o di collegamento e per danni conseguenti.

Se le indicazioni qui elencate non sono adatte al Suo montaggio, La preghiamo di rivolgersi al Suo rivenditore Blaupunkt, al fabbricante dell'auto o alla nostra hotline telefonica.

Quando vengono montati un amplificatore o un multilettore CD, bisogna innanzi tutto allacciare le masse degli apparecchi prima di eseguire la connessione delle spine con le prese line-in e line-out.

**Le masse di altri apparecchi non devono essere collegate alla massa dell'autoradio (involucro).**

 **Inbowhandleiding**

### **Adviezen voor de veiligheid**

Wilt u dedurende het monteren en aansluiten de volgende veiligheidsadviezen in acht nemen.

- De minpool van de batterij afklemmen! De veiligheidsadviezen van de fabrikant in acht nemen.
- Bij het gaten boren erop letten dat geen voertuigonderdelen worden beschadigd.
- De dwarsdoorsnede van de plusen minkabel mag niet minder dan  $1,5$  mm<sup>2</sup> zijn.
- **Stekker aan de voertuigkant niet aan de radio aansluiten!** De voor uw voertuig vereiste adapterkabel is bij de BLAUPUNKT-vakhandel verkrijgbaar!
- Afhankelijk van de uitvoering kan uw auto afwijken van deze beschrijving. Voor schade door fouten in montage of aansluiting en schade als gevolg daarvan aanvaarden wij geen aansprakelijkheid.

 Mochten de hier vermelde aanwijzingen voor de montage voor u niet van toepassing zijn, dan kunt u contact opnemen met uw Blaupunkt-vakhandel, uw autofabrikant of onze telefoon-hotline.

Bij inbouw van een versterker of cd-wisselaar moeten eerst de massacontacten van de apparaten worden verbonden voordat de stekkers voor de line-in- of line-out-bussen worden aangesloten.

**De massa van andere apparaten mag niet aan de massa van de autoradio (huis) worden aangesloten.**

# **Monteringsanvisning**

### **Skyddsanvisningar**

Vänligen beakta följande skyddsanvisningar under pågående montage och anslutning.

- Lossa polskon från batteriets minuspol! Följ därvid fordonstillverkarens skyddsanvisningar.
- Se till att inga av fordonets komponenter skadas i samband med borrning av hål.
- Plus- och minuskabelns ledningsarea måste vara minst 1,5 mm2 .
- **Fordonets stickkontakt får inte anslutas till radion!**

 Din BLAUPUNKT fackhandel tillhandahåller för resp fordonstyp erforderlig adapterkabel.

• Beroende på konstruktionstyp kan fordonet avvika från denna beskrivning. Vi frånsäger oss allt ansvar för skada eller följdskada pga. felaktig montering eller anslutning.

 Om här givna monteringsanvisningar ej stämmer överens med faktiska förhållanden, vänligen kontakta Blaupunkt fackhandel, representant för fordonets tillverkare eller vår telefonkundtjänst.

Vid montering av förstärkare eller cdväxlare måste först apparatstommen jordas, innan stickpropparna ansluts till in- eller utgångarna (hylstag line-in resp line-out).

**Jord från andra apparater får inte anslutas till bilradions jord (höljet).**

**Mitgelieferte Montage- und Anschlussteile**

**Supplied Mounting Hardware Materiel de montage fourni Componenti di fissaggio comprese nella fornitura**

**Meegeleverde montagematerialen Medföljande monteringsdetaljer**

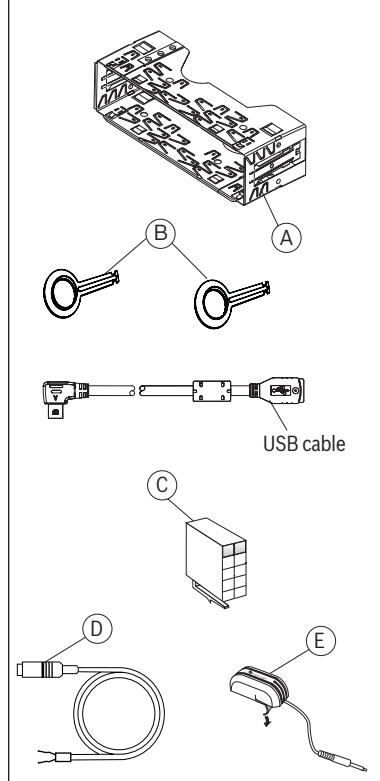

**Als Sonderzubehör erhältlich Available as an optional accessory Disponible en option Reperibili come accessori extra Als speciale accessoire verkrijgbaar Tillval**

Preamp,/Sub,/Center - out cable

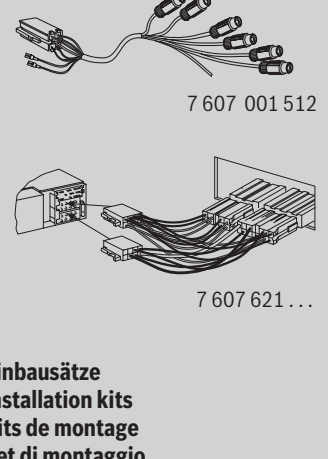

**Einbausätze Installation kits Kits de montage Set di montaggio Inbouwsets Monteringssatser**

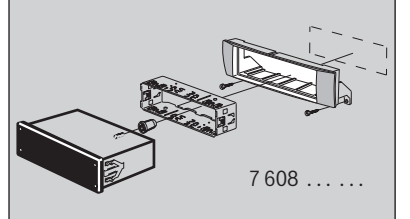

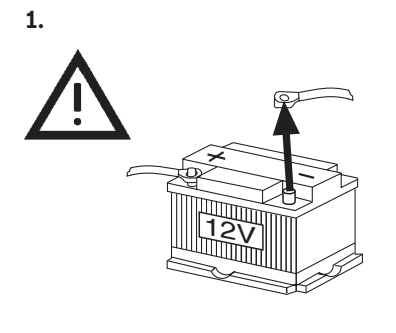

**2.**

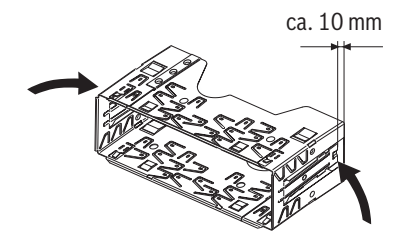

**3.**

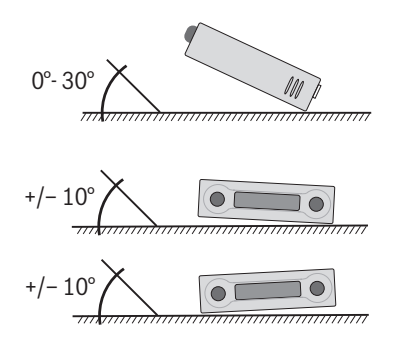

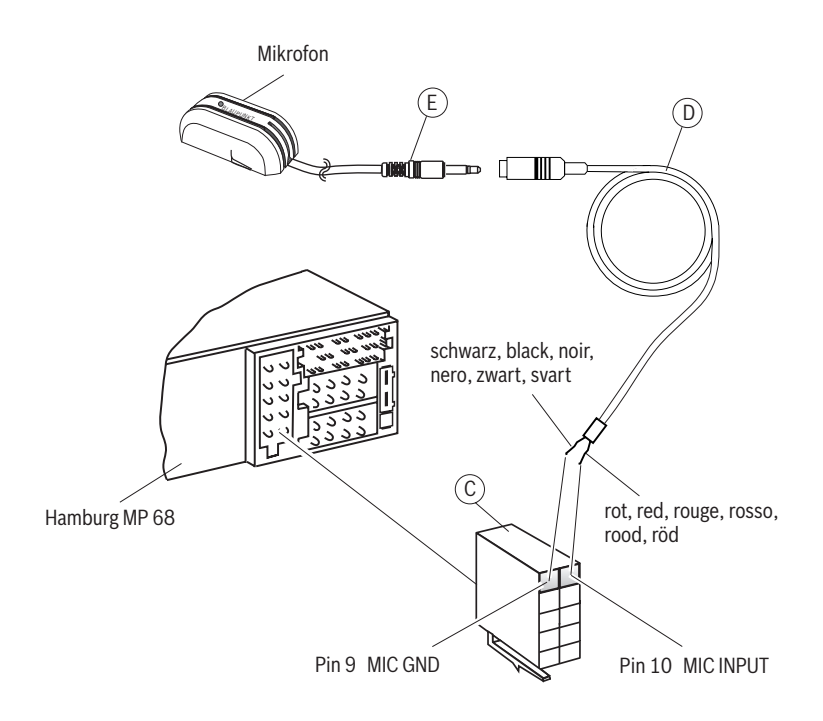

**4.**

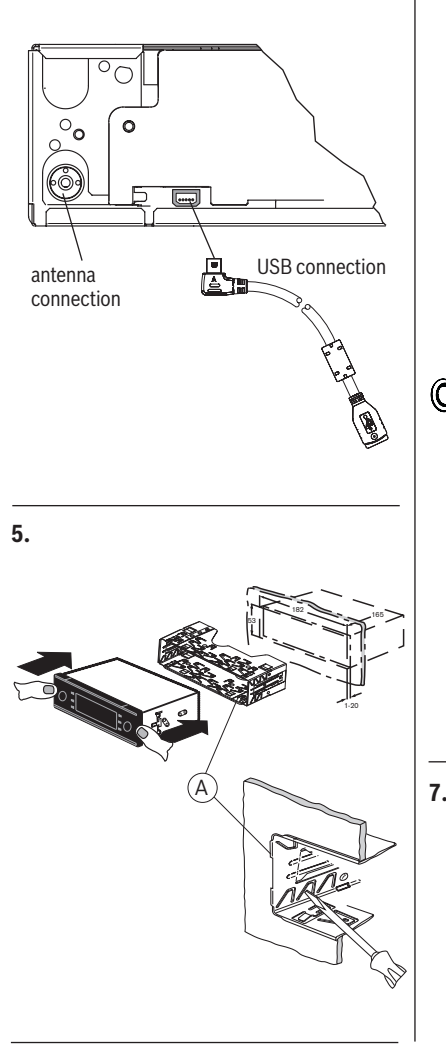

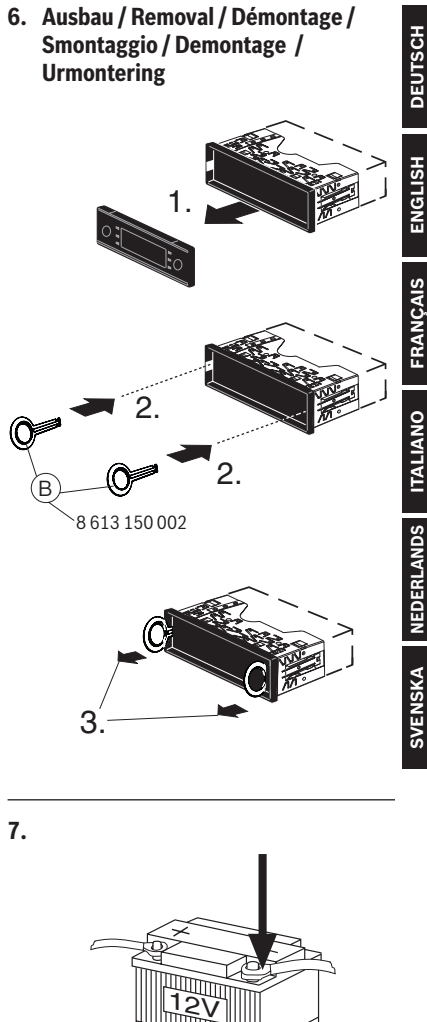

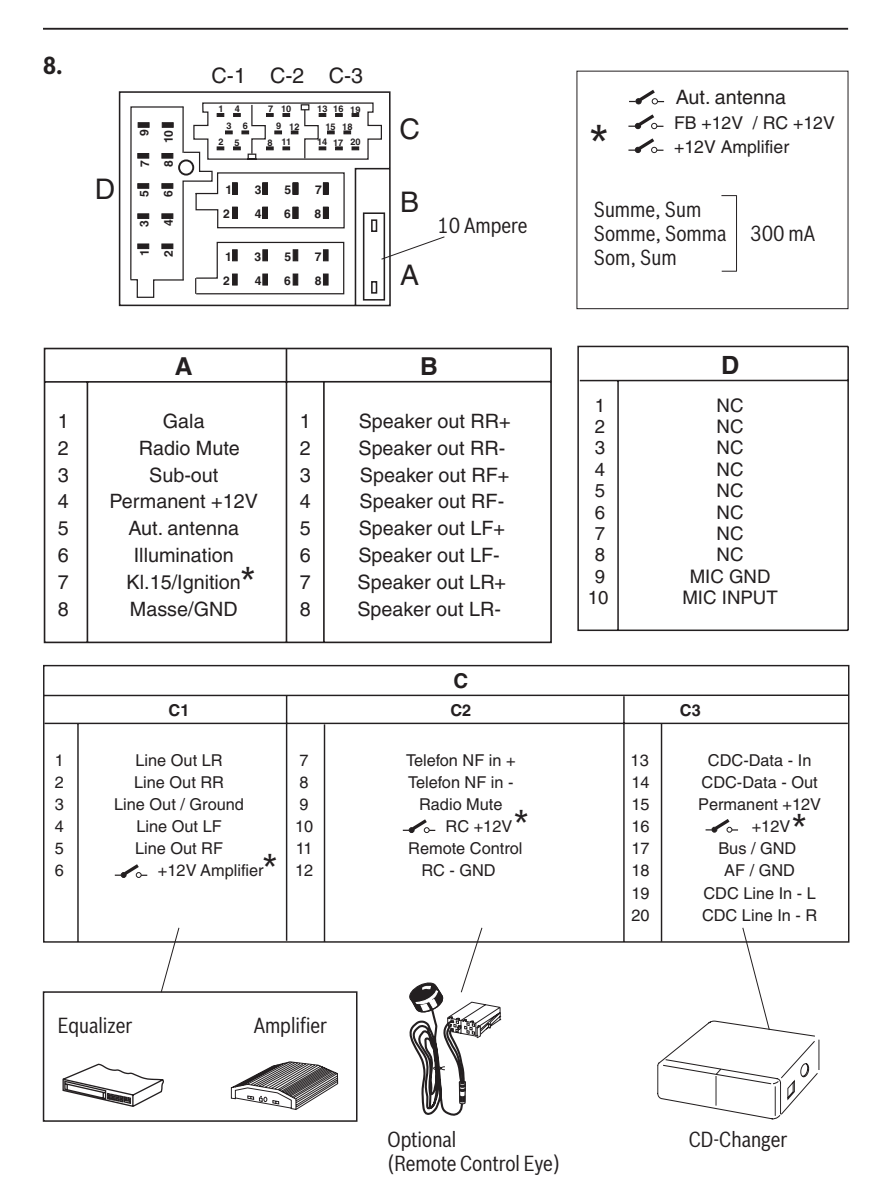

430

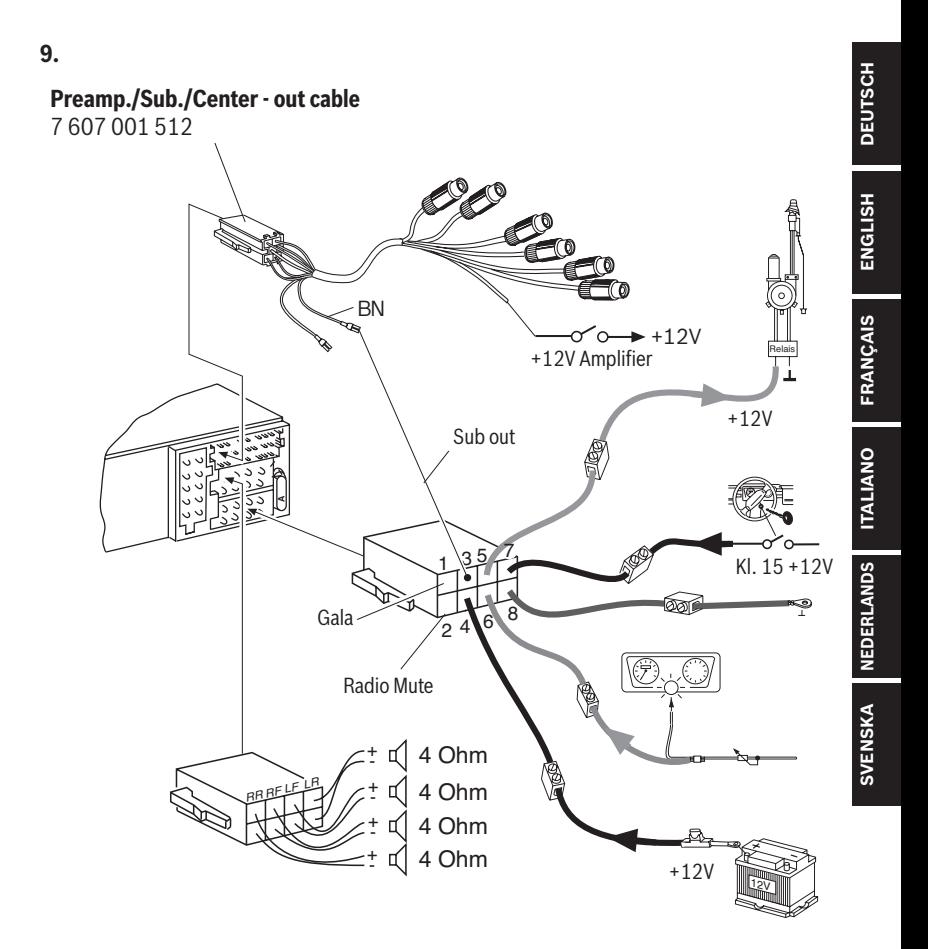

Änderungen vorbehalten! Subject to changes! Sous réserve de modifications! Modifiche riservate! Wijzigingen voorbehouden! Ändringar förbehålles!

© 2008 All rights reserved by Blaupunkt. This material may be reproduced, copied or distributed for personal use only.

This product is protected by certain intellectual property rights of Microsoft. Use or distribution of such technology outside of this product is prohibited without a license from Microsoft.

Bitte den ausgefüllten Gerätepass sicher aufbewahren! Please keep the filled-in radio pass in a safe place! Prière de conserver soigneusement la carte d'autoradio remplie ! Tenete per favore il libretto di apparecchio, debitamente riempito, in un posto sicuro! Bewaar de ingevulde apparaatpas op een veilige plaats! Vänligen förvara ifyllt apparatpass på säker plats!

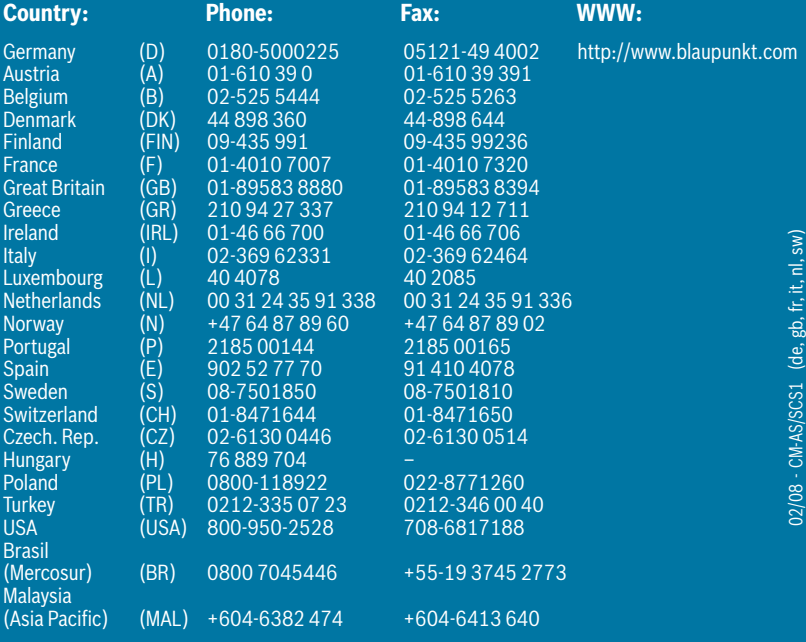

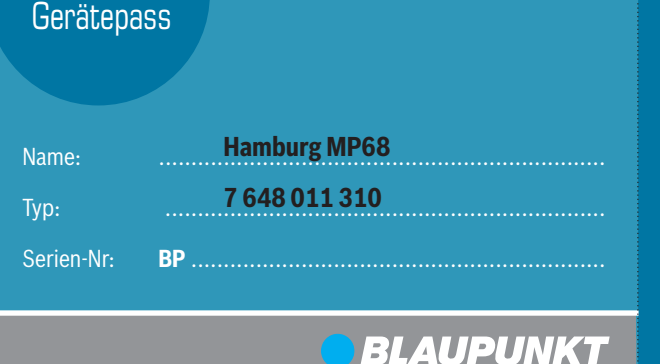

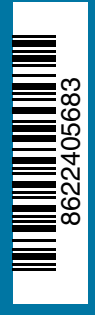